# Quick Reference Guide

Automated Commercial Environment (ACE)

ACE Protest for Trade

*Version 1.0 - August 2016*

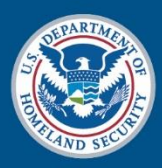

**U.S. Customs and Border Protection** 

*Office of Trade* 

THIS EVEN PAGE INTENTIONALLY BLANK

## **Contents**

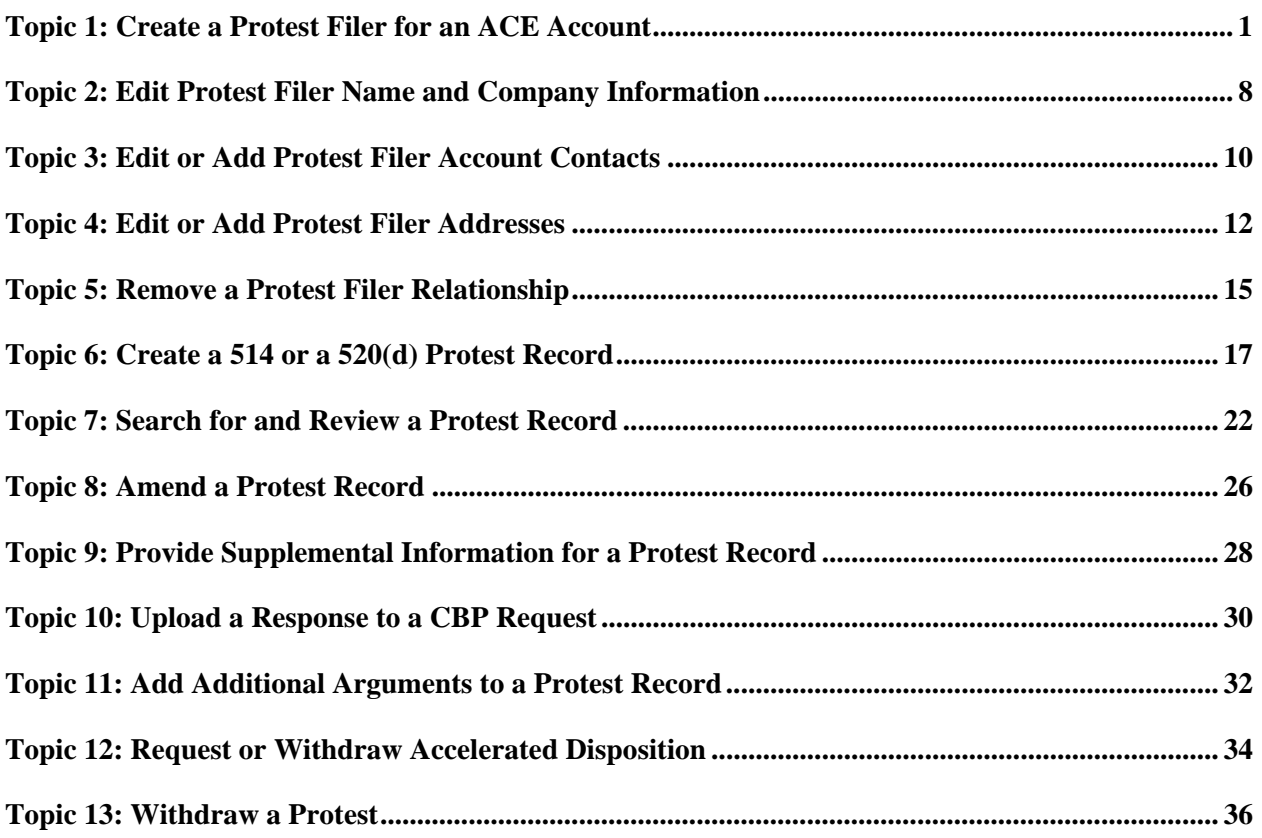

## **Topic 1: Create a Protest Filer for an ACE Account**

**Introduction** This topic presents the steps to create a protest filer for an ACE account.

#### **Table 1: How to Create a Protest Filer**

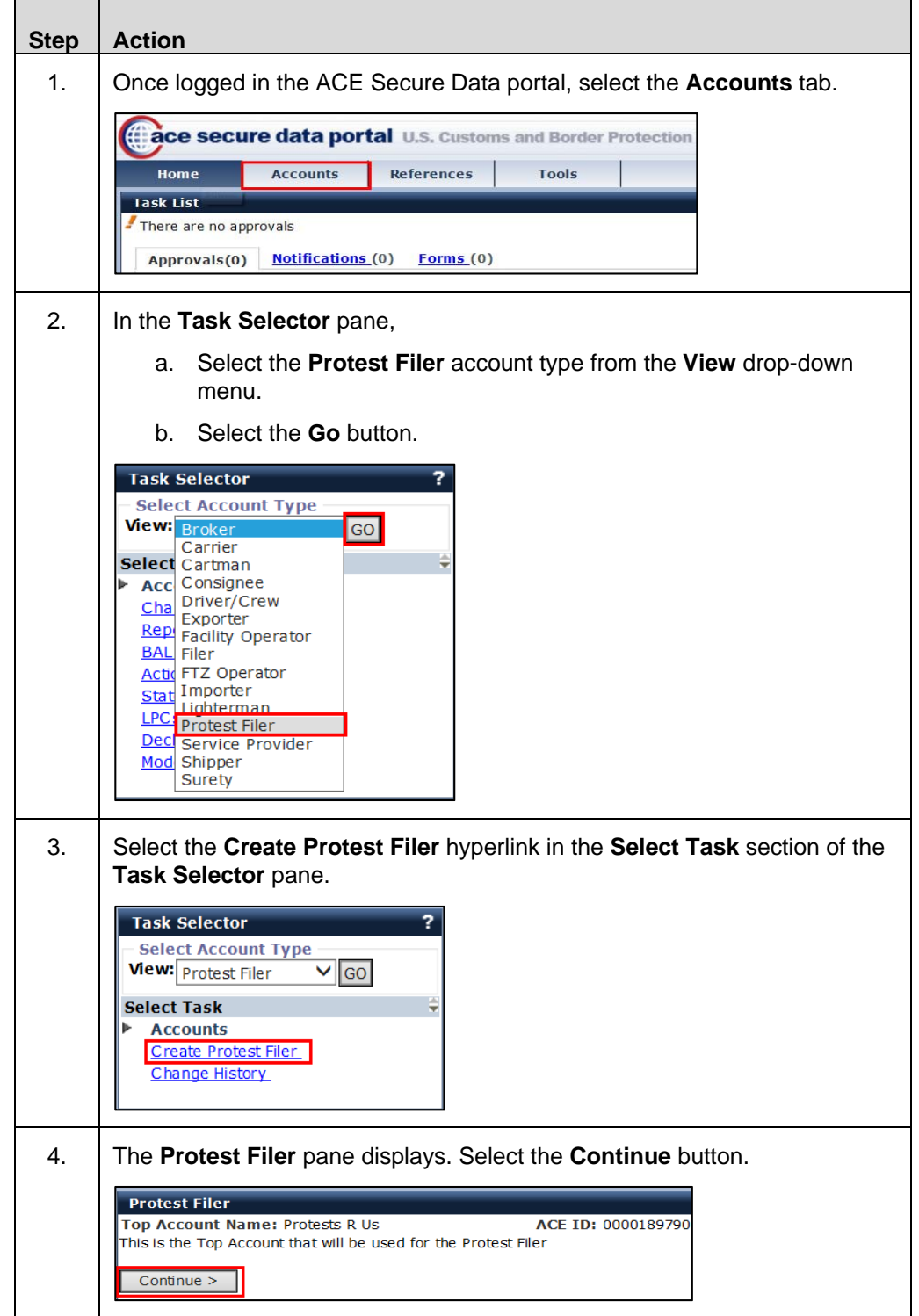

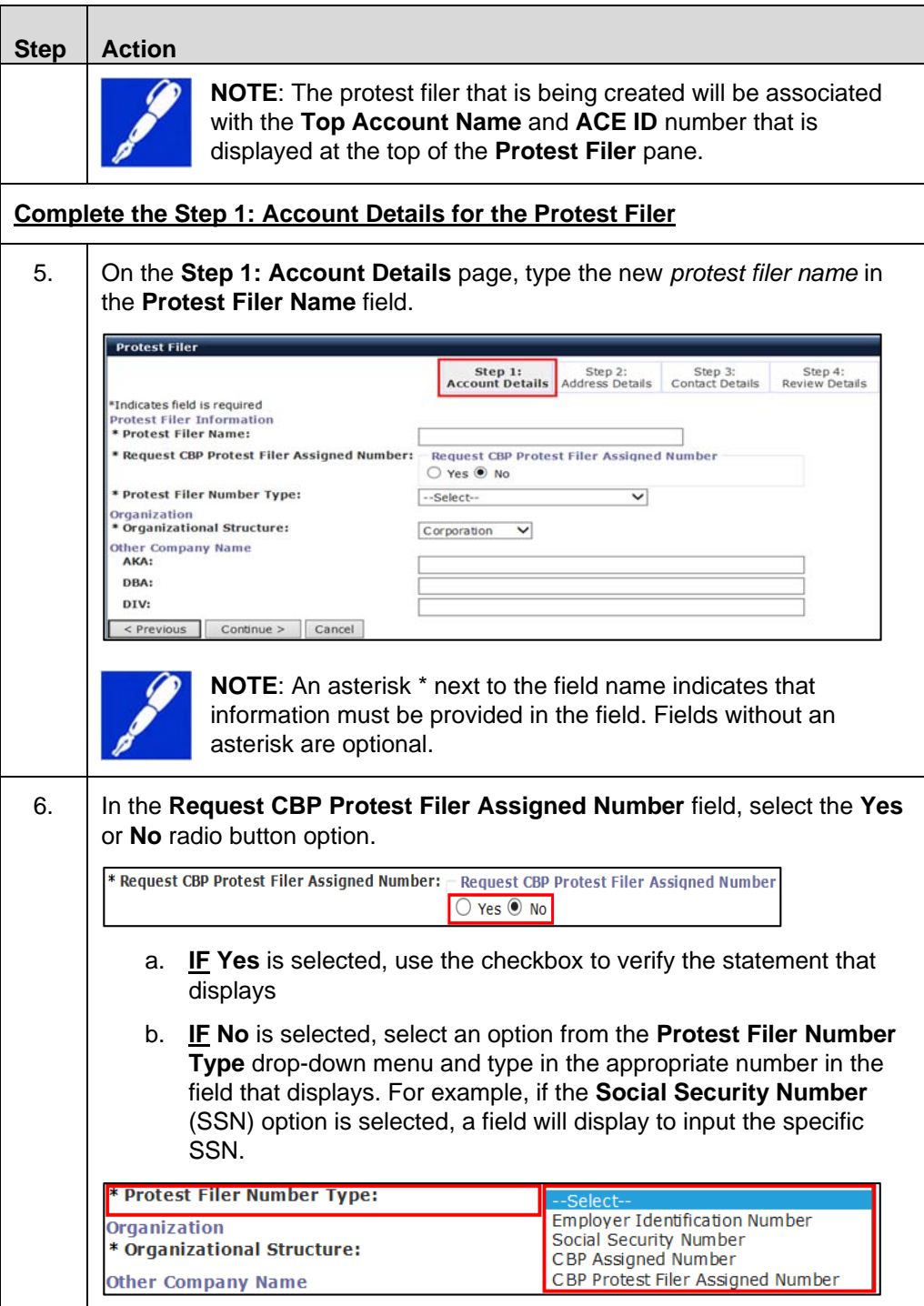

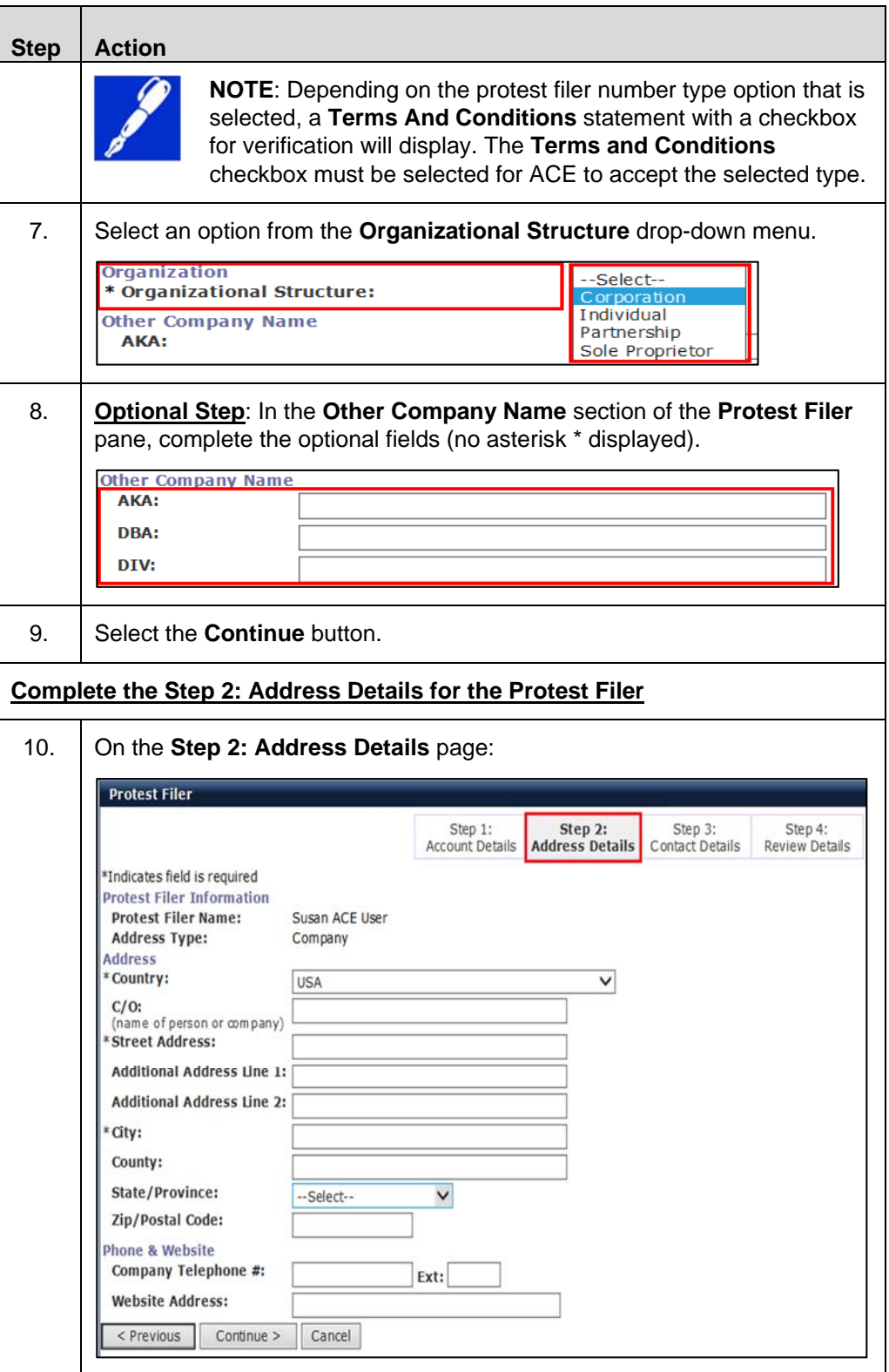

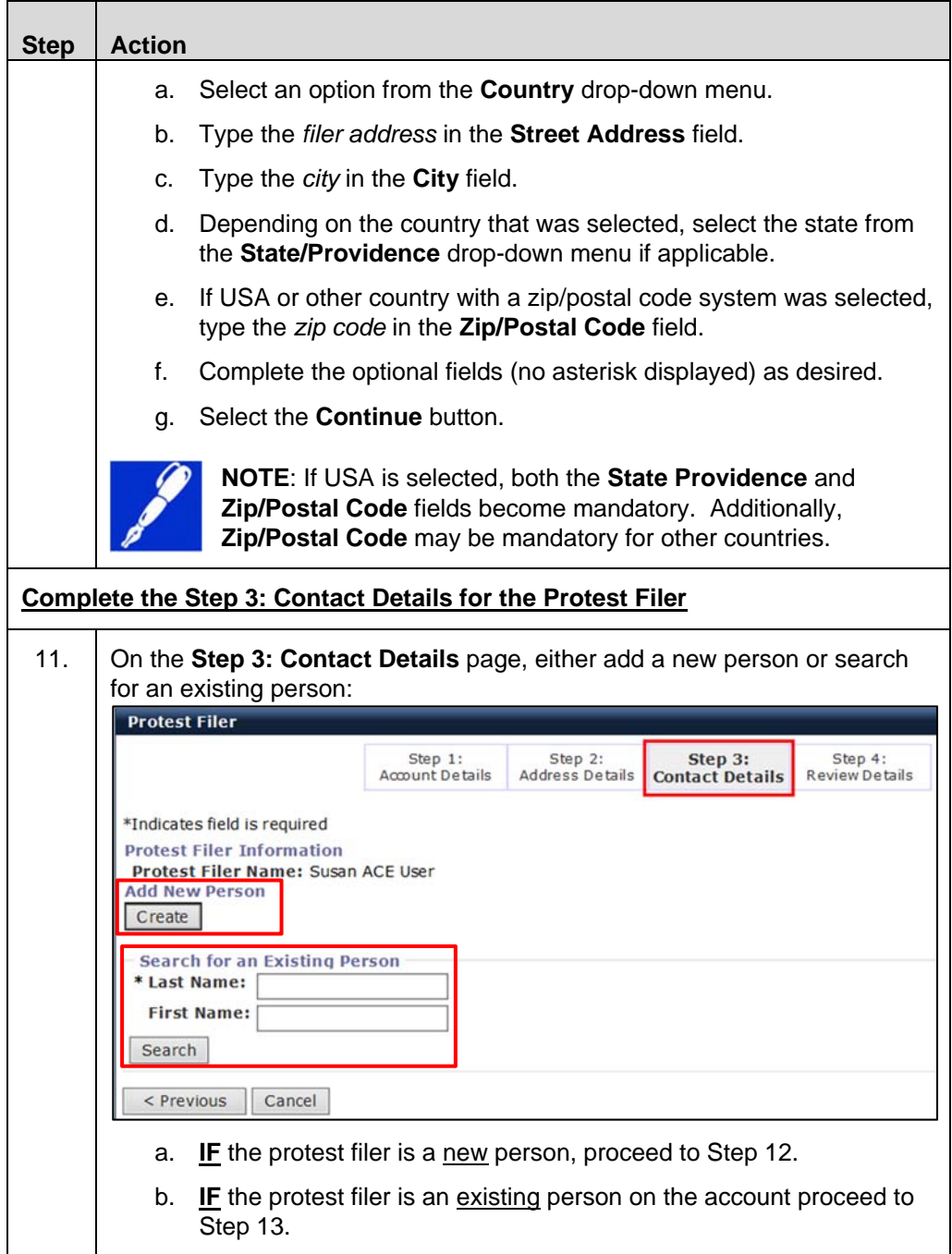

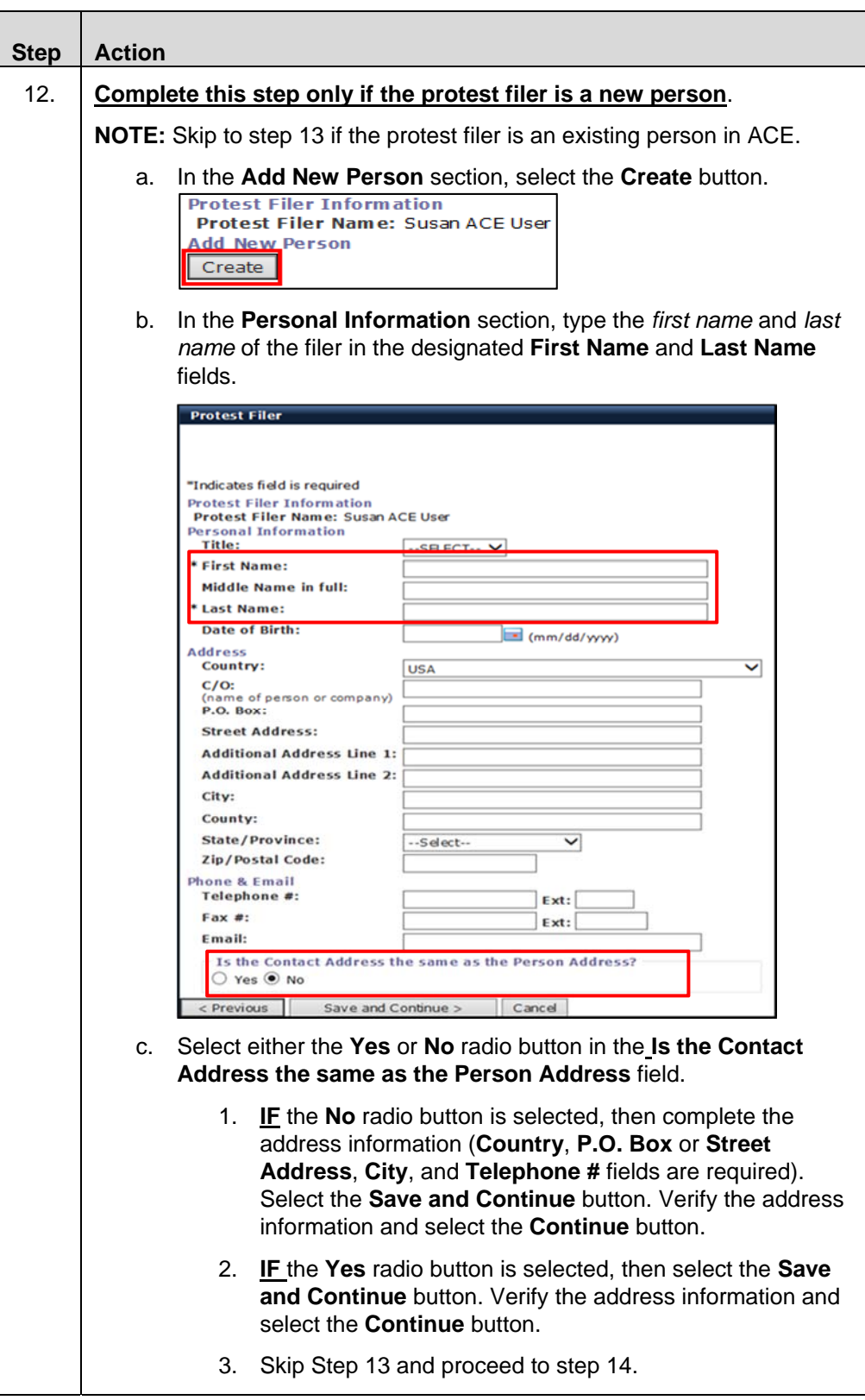

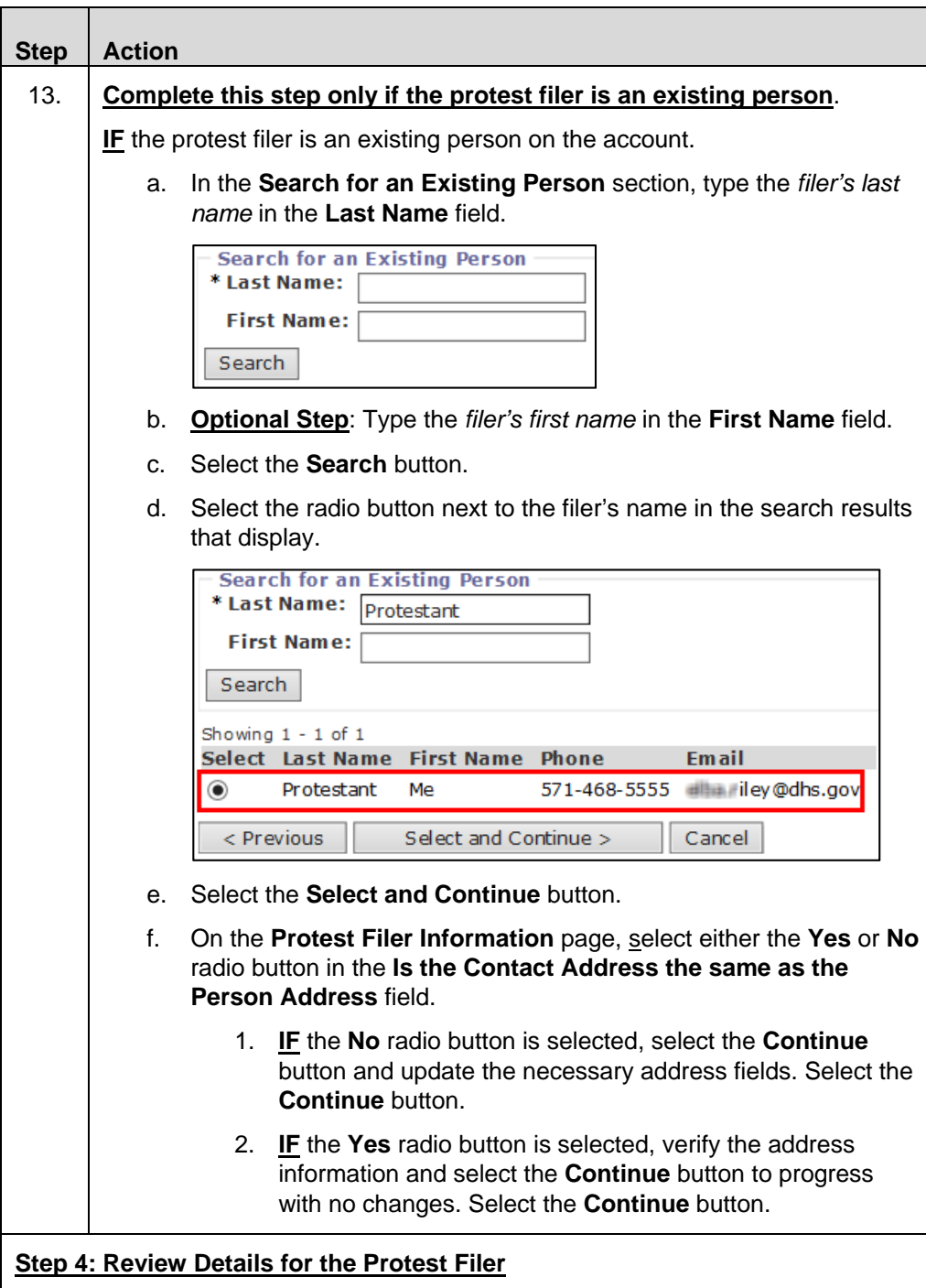

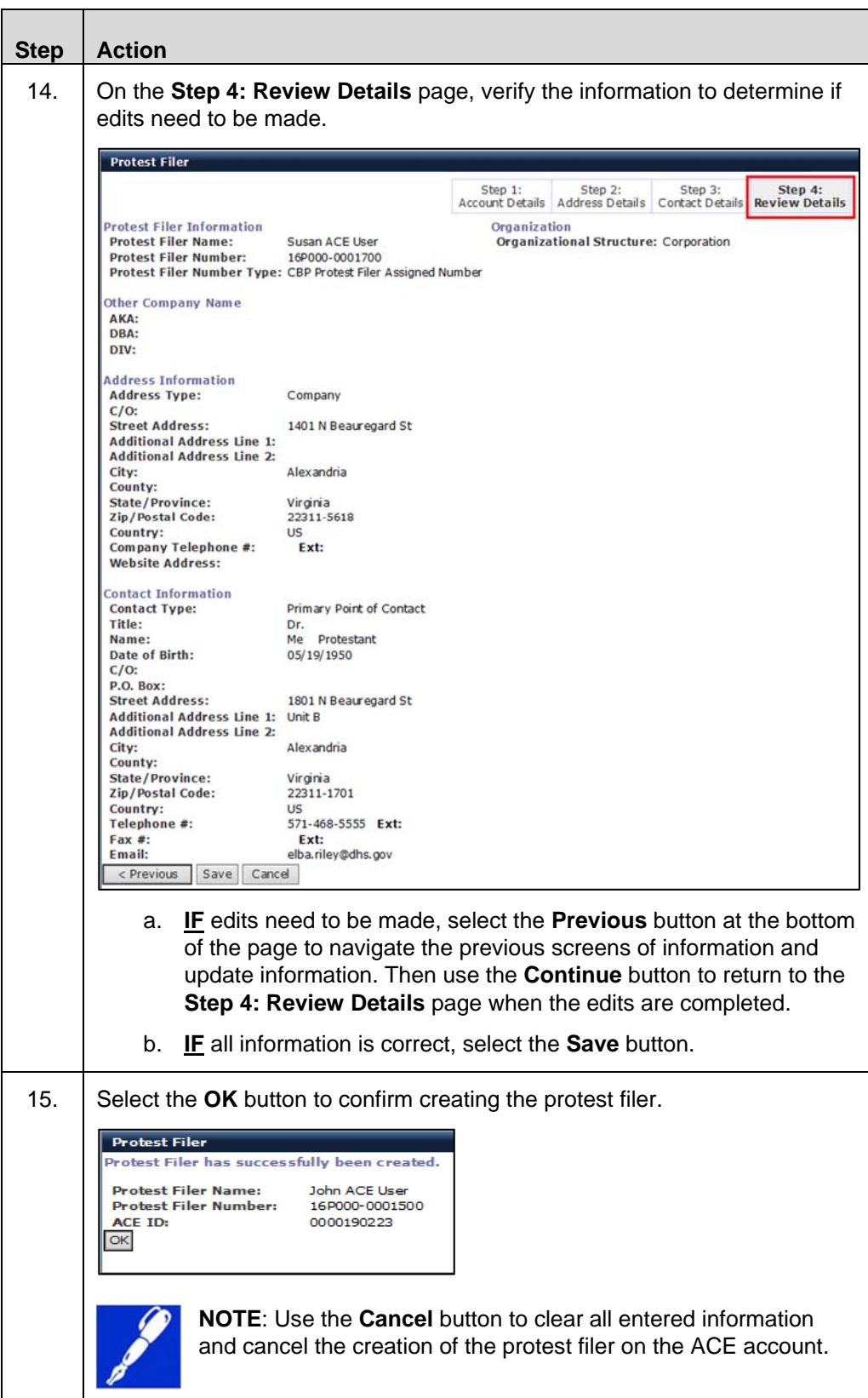

## **Topic 2: Edit Protest Filer Name and Company Information**

**Introduction** This topic presents the steps to edit the protest filer name and company information for a protest filer listed on an ACE account.

**Table 2: How to Edit Protest Filer Name and Company Information** 

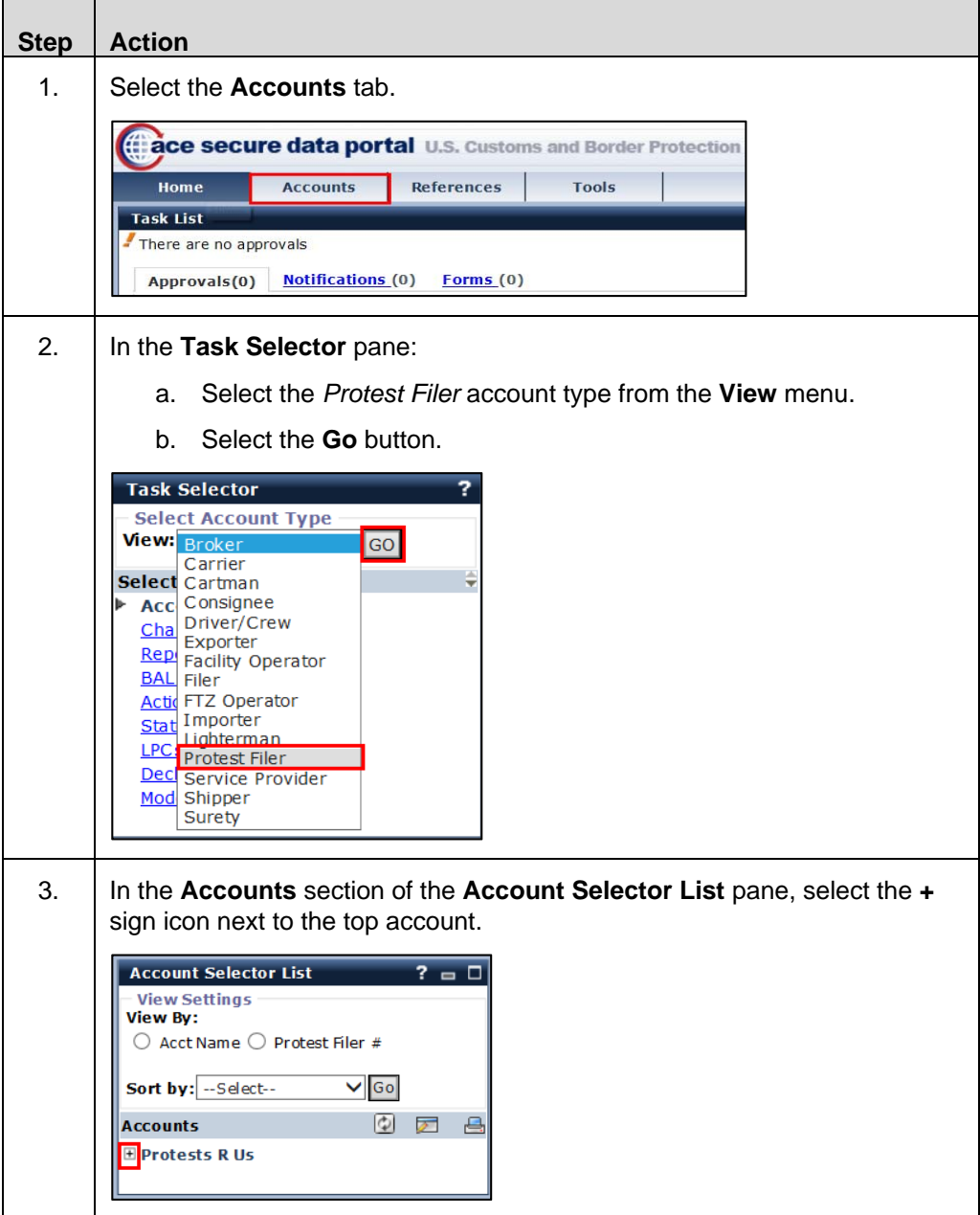

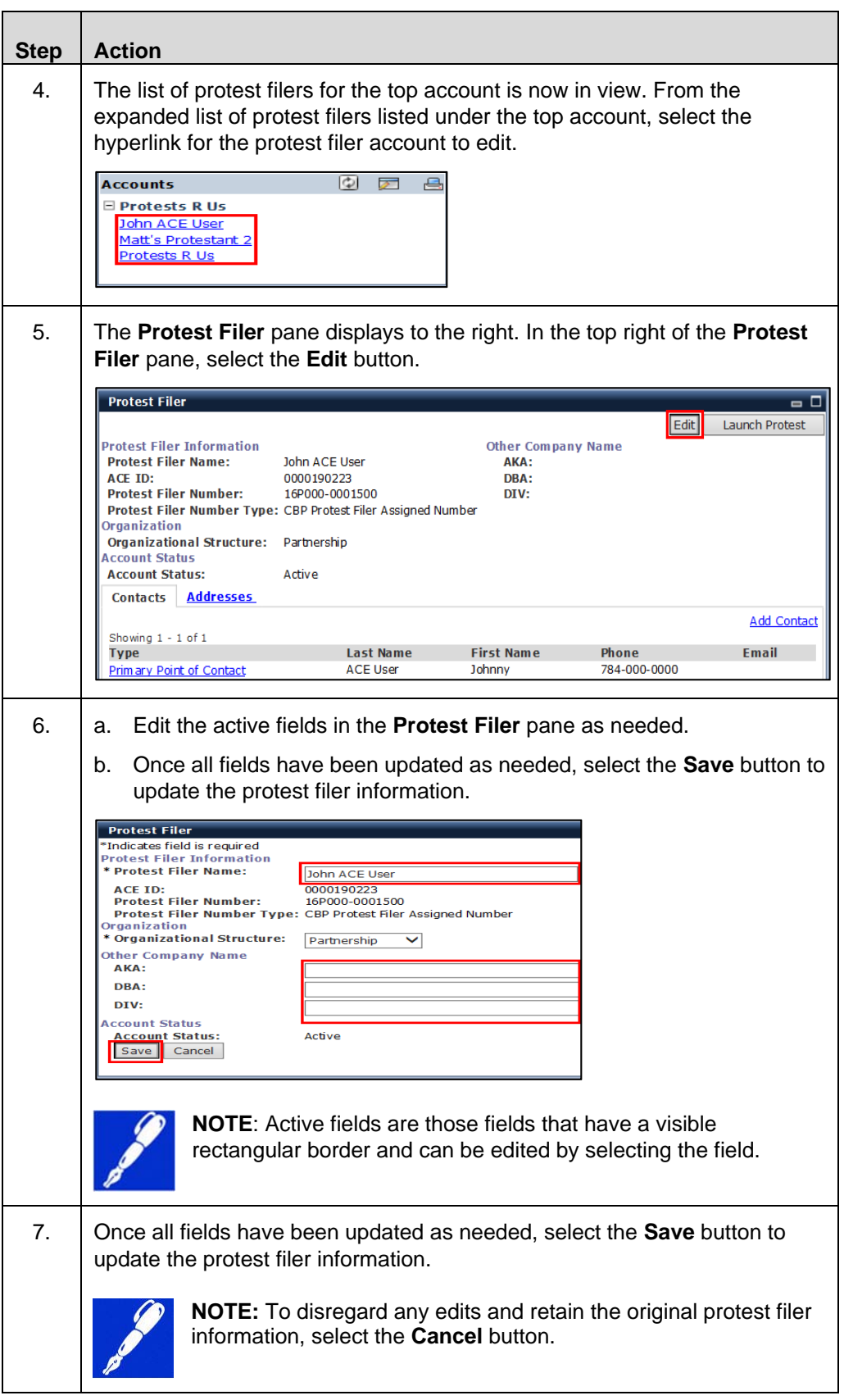

## **Topic 3: Edit or Add Protest Filer Account Contacts**

**Introduction** This topic presents the steps to edit or add contacts on a protest filer account. Table 3 provides the procedures to edit an existing contact. Table 4 presents the steps to add a new contact.

**Table 3: How to Edit Protest Filer Account Contacts** 

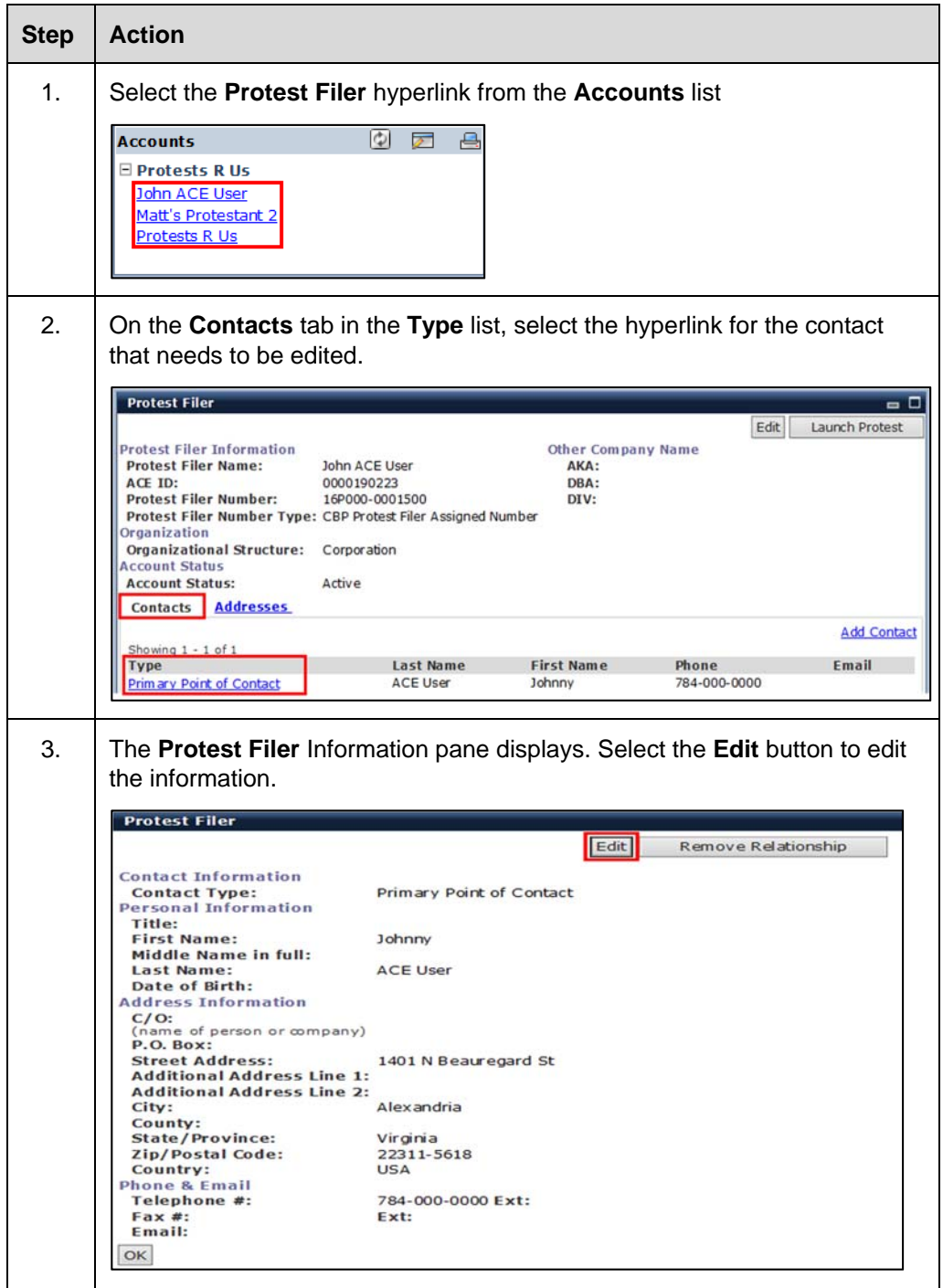

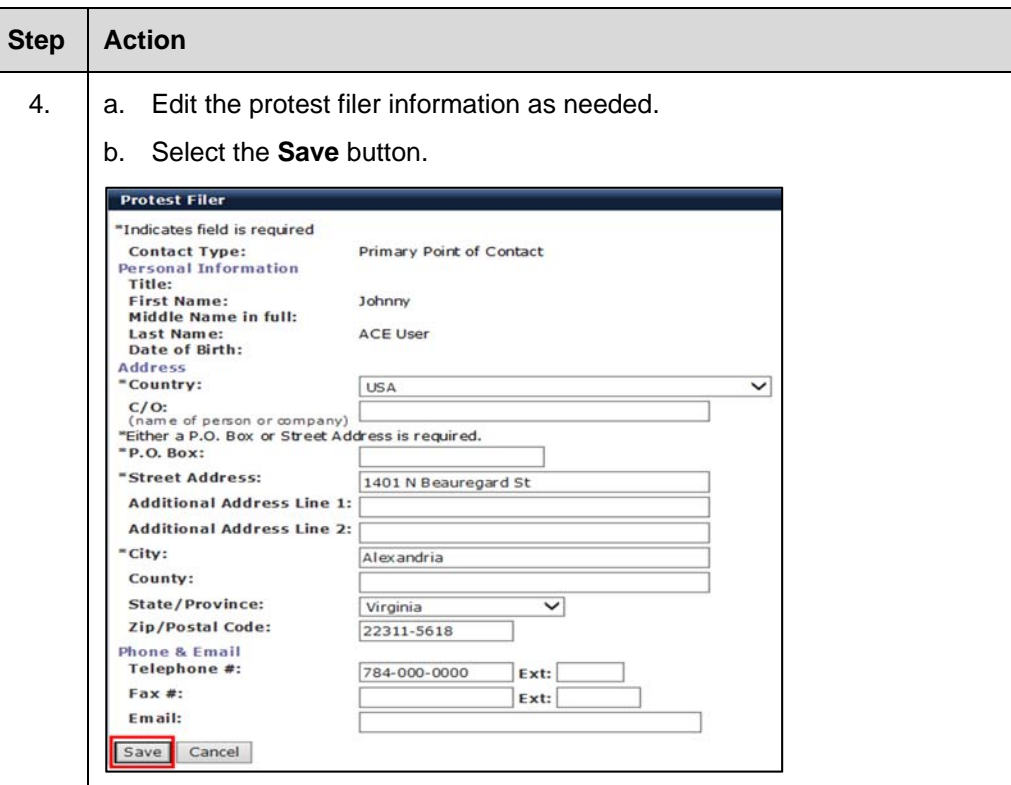

#### **Table 4: How to Add Protest Filer Contacts**

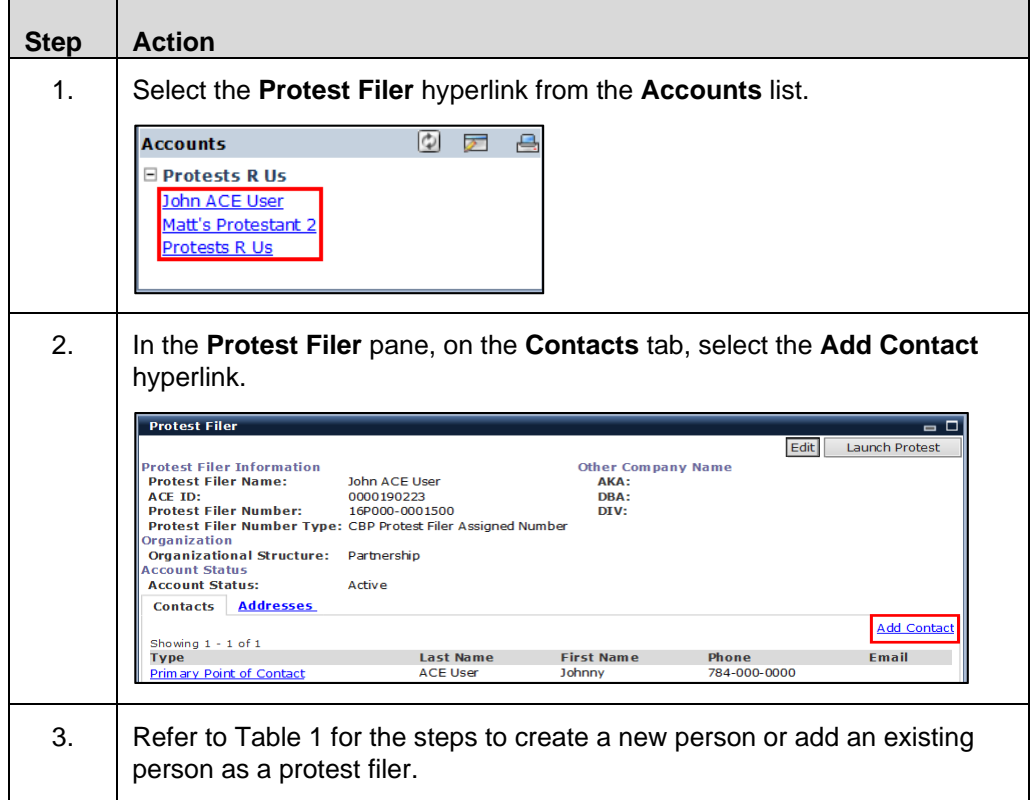

## **Topic 4: Edit or Add Protest Filer Addresses**

**Introduction** This topic presents the steps to edit or add addresses on a protest filer account in ACE. Table 5 presents the steps to edit the protest filer primary contact address. Table 6 presents the steps to add an address type to a protest filer account

**Table 5: How to Edit Protest Filer Primary Contact Address** 

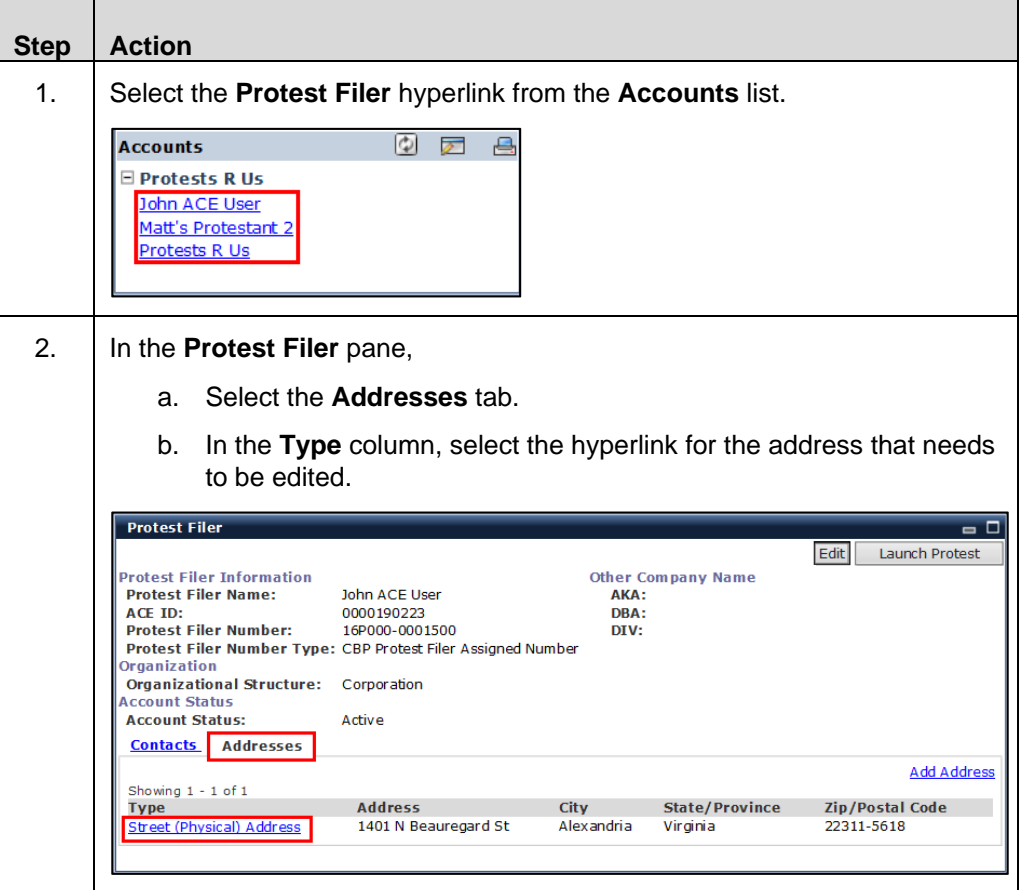

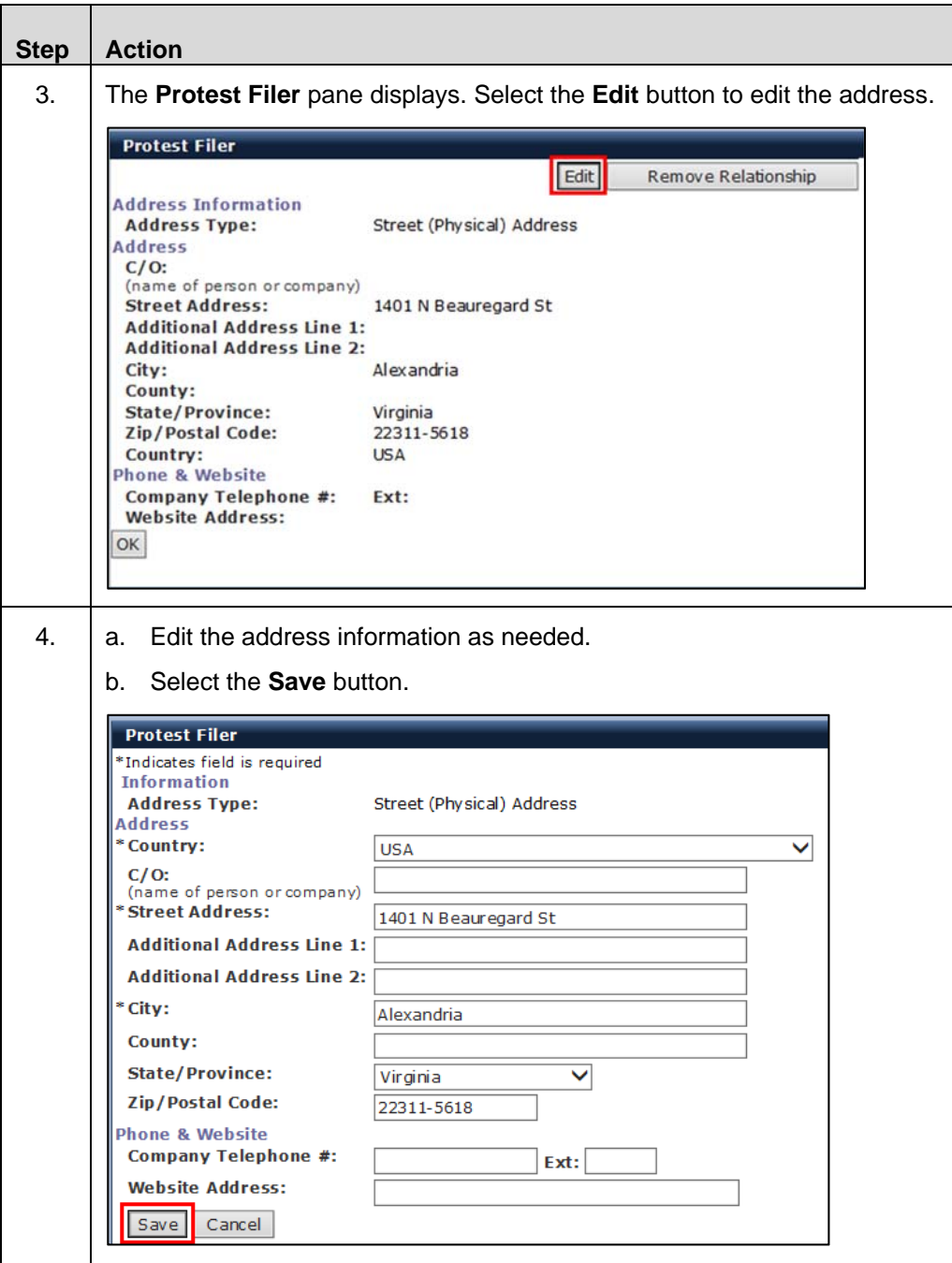

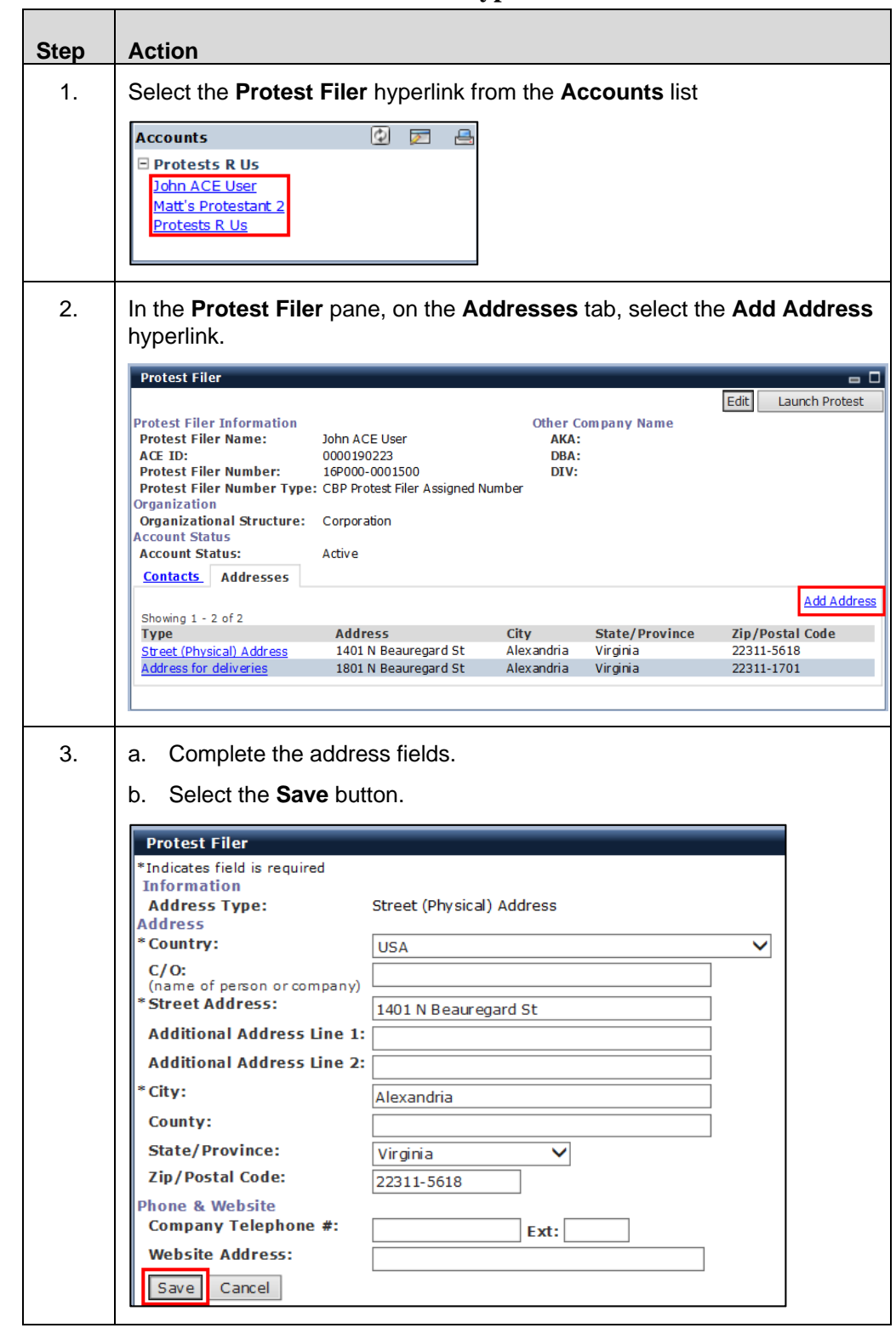

**Table 6: How to Add an Address Type to a Protest Filer Account** 

## **Topic 5: Remove a Protest Filer Relationship**

**Introduction** This topic presents the steps to remove a protest filer from an ACE account.

**Table 7: How to Remove a Protest Filer Relationship** 

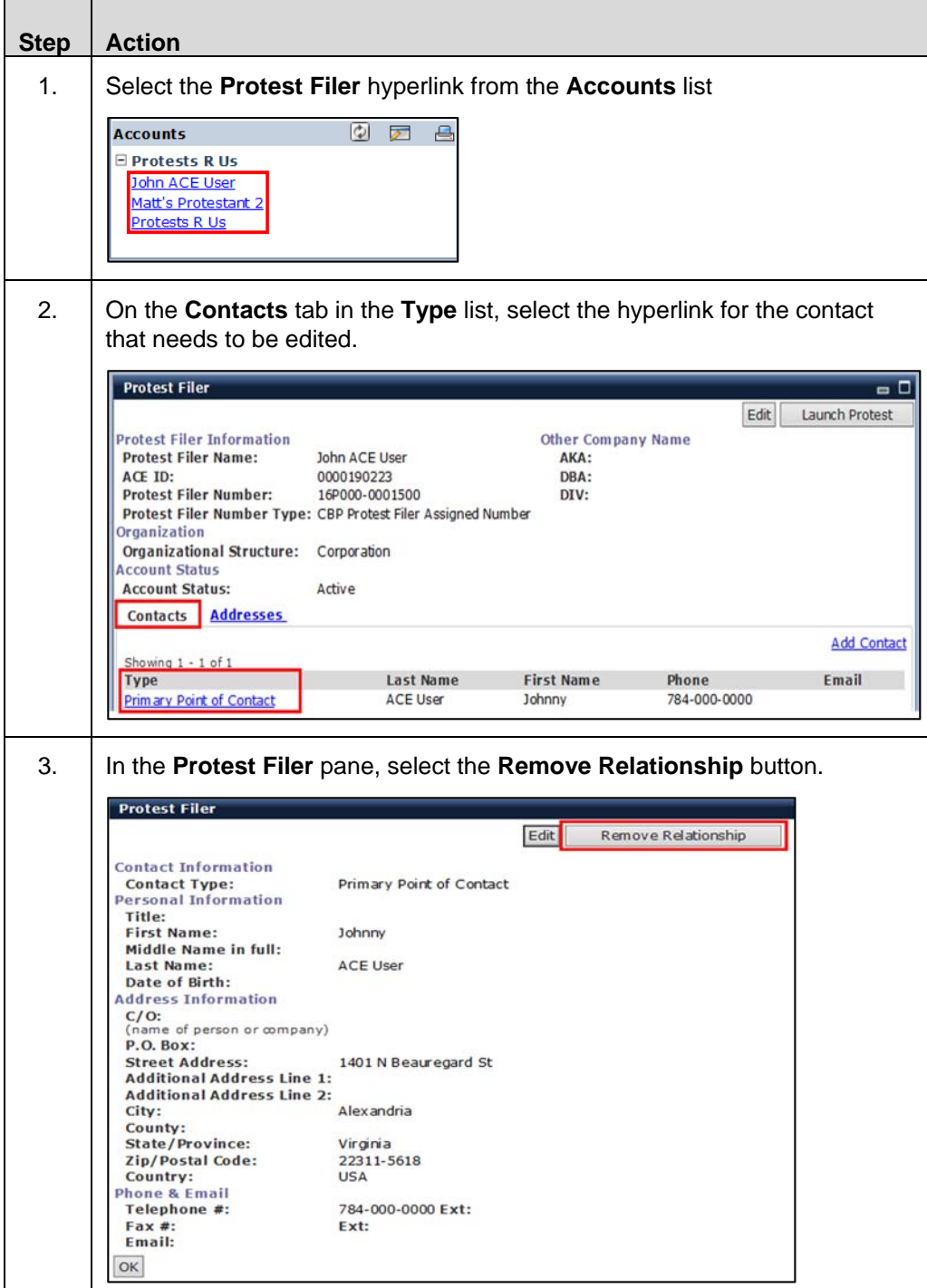

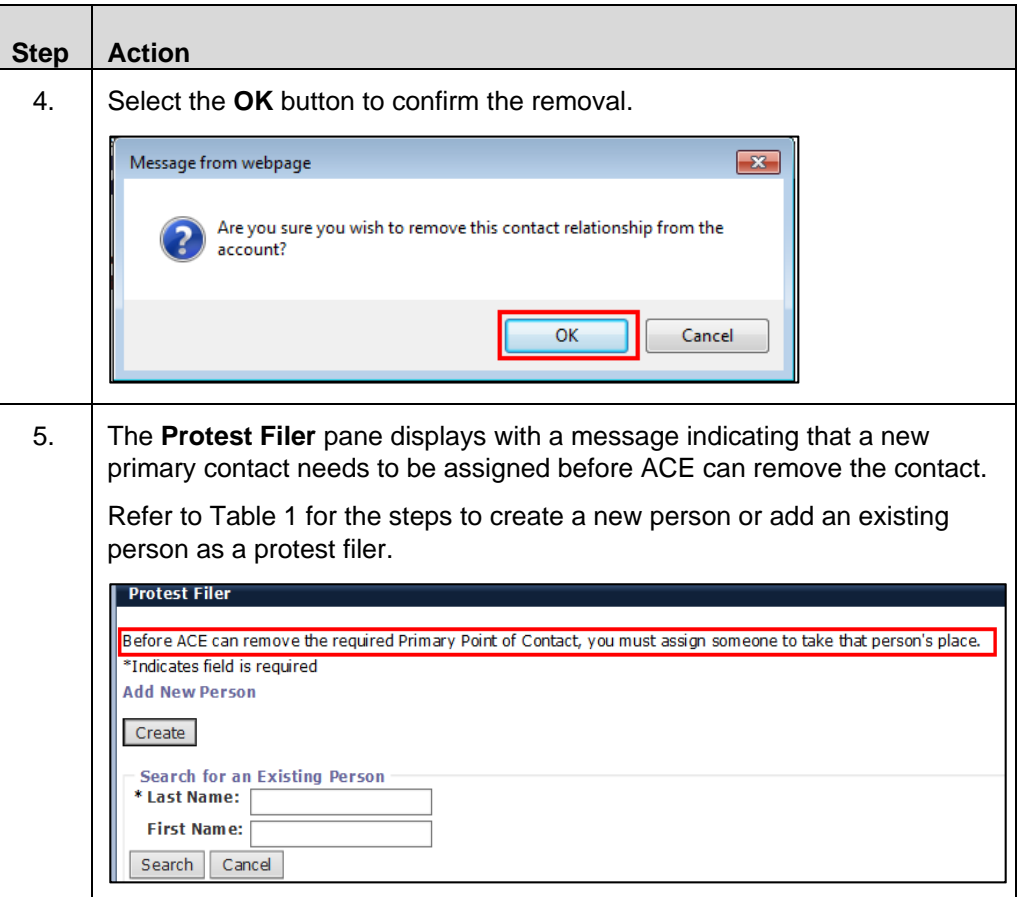

## **Topic 6: Create a 514 or a 520(d) Protest Record**

**Introduction** This topic presents the steps to create a 514 or 520(d) protest record.

**Table 8: How to Create a 514 or a 520(d) Protest Record** 

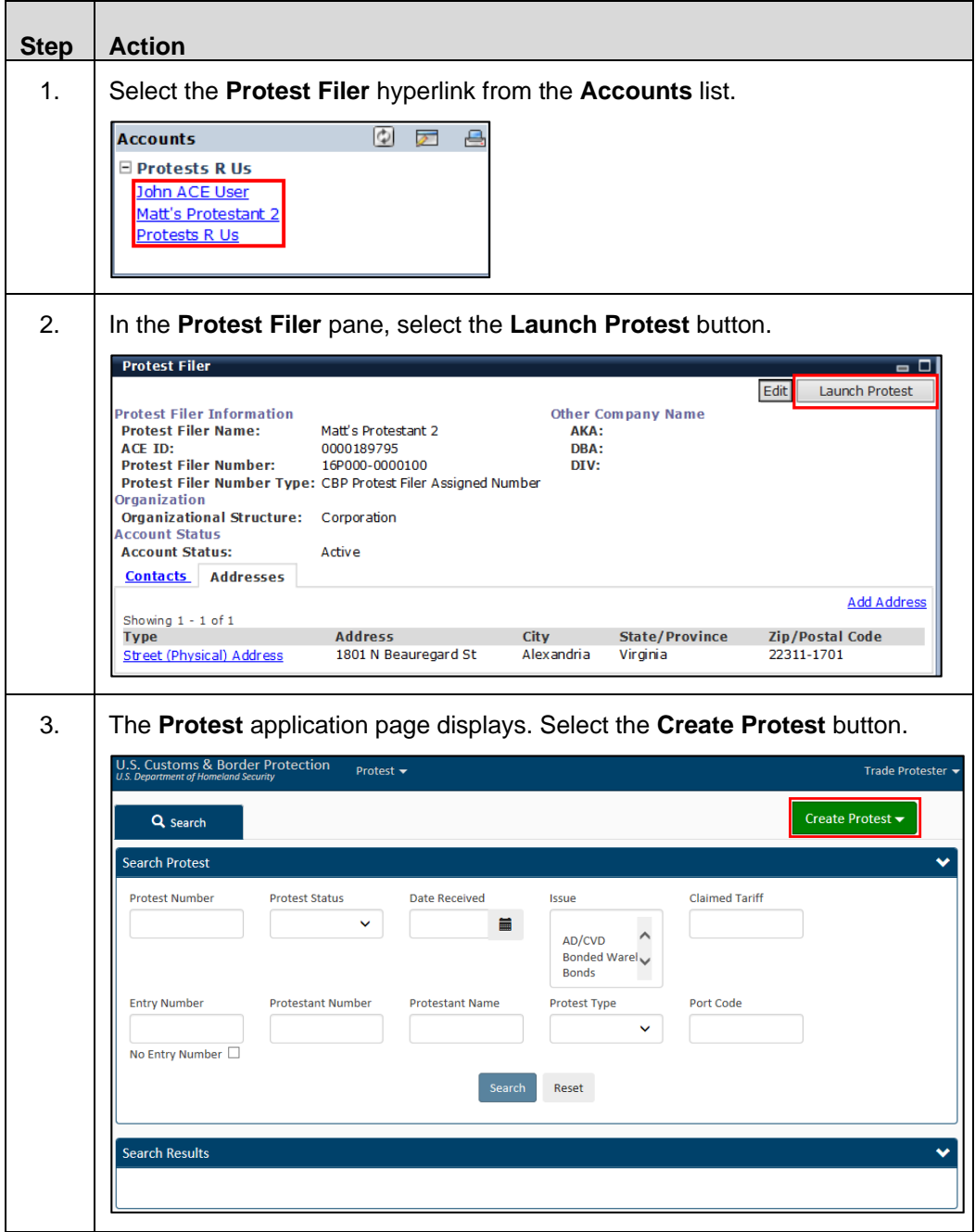

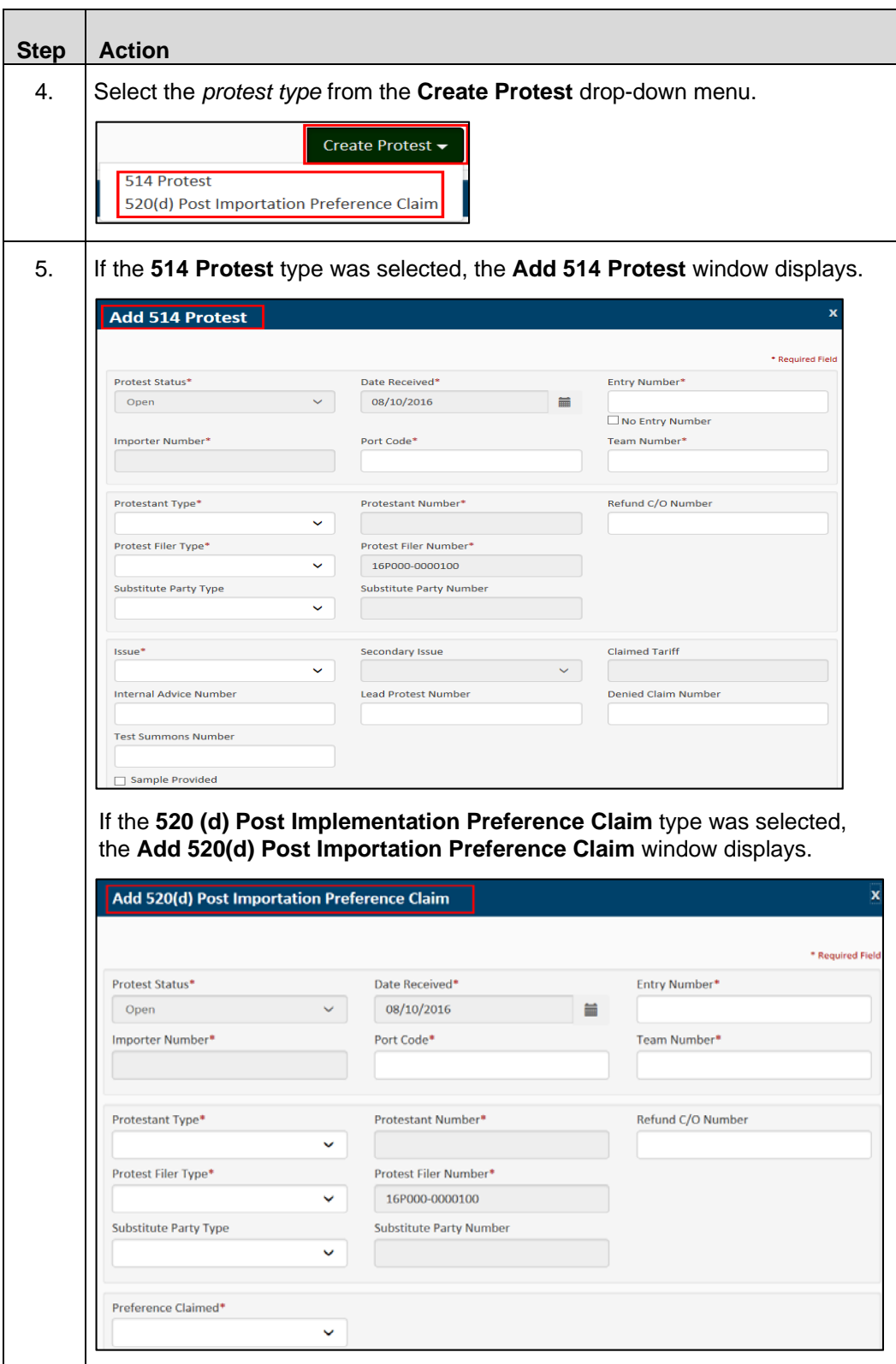

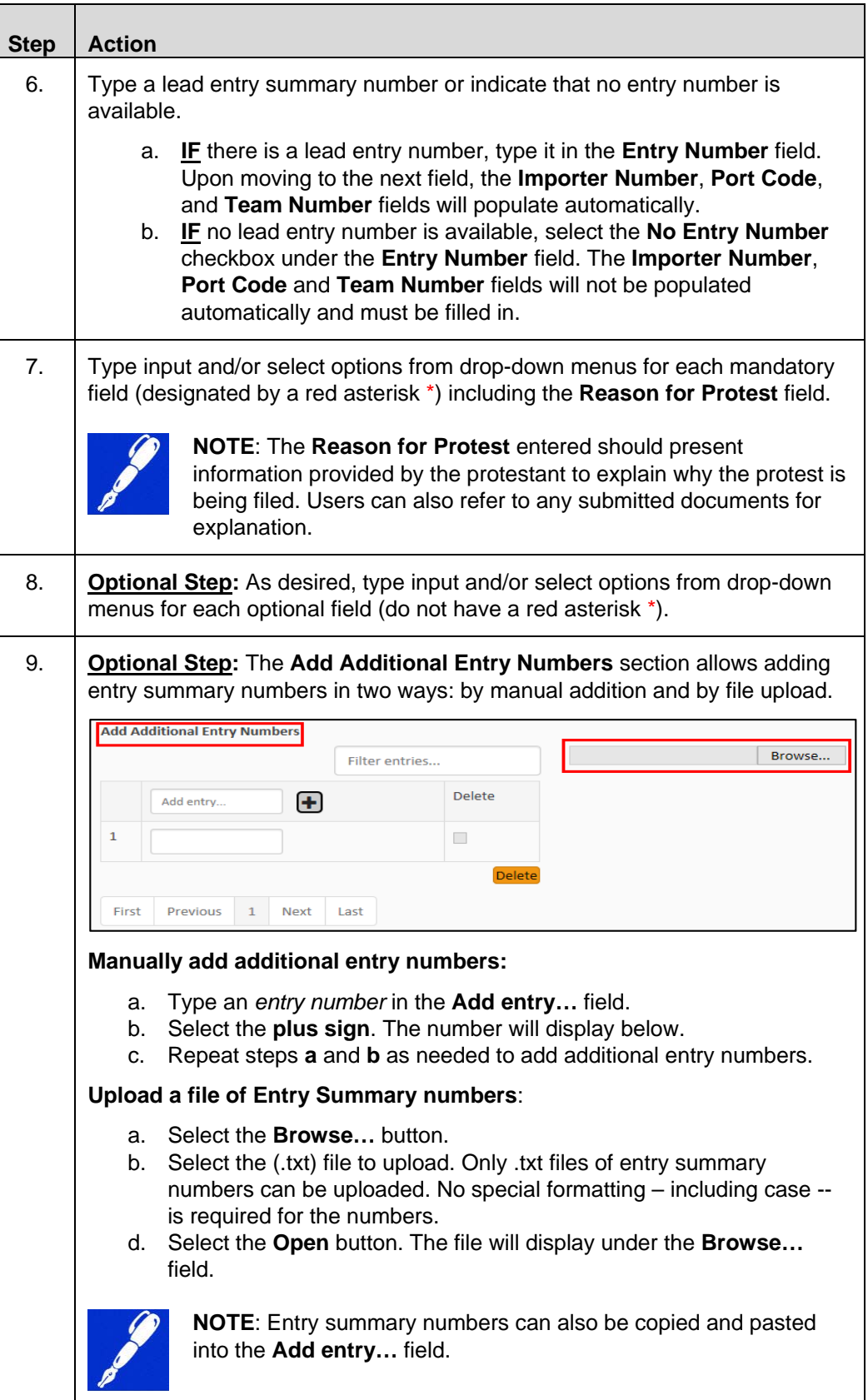

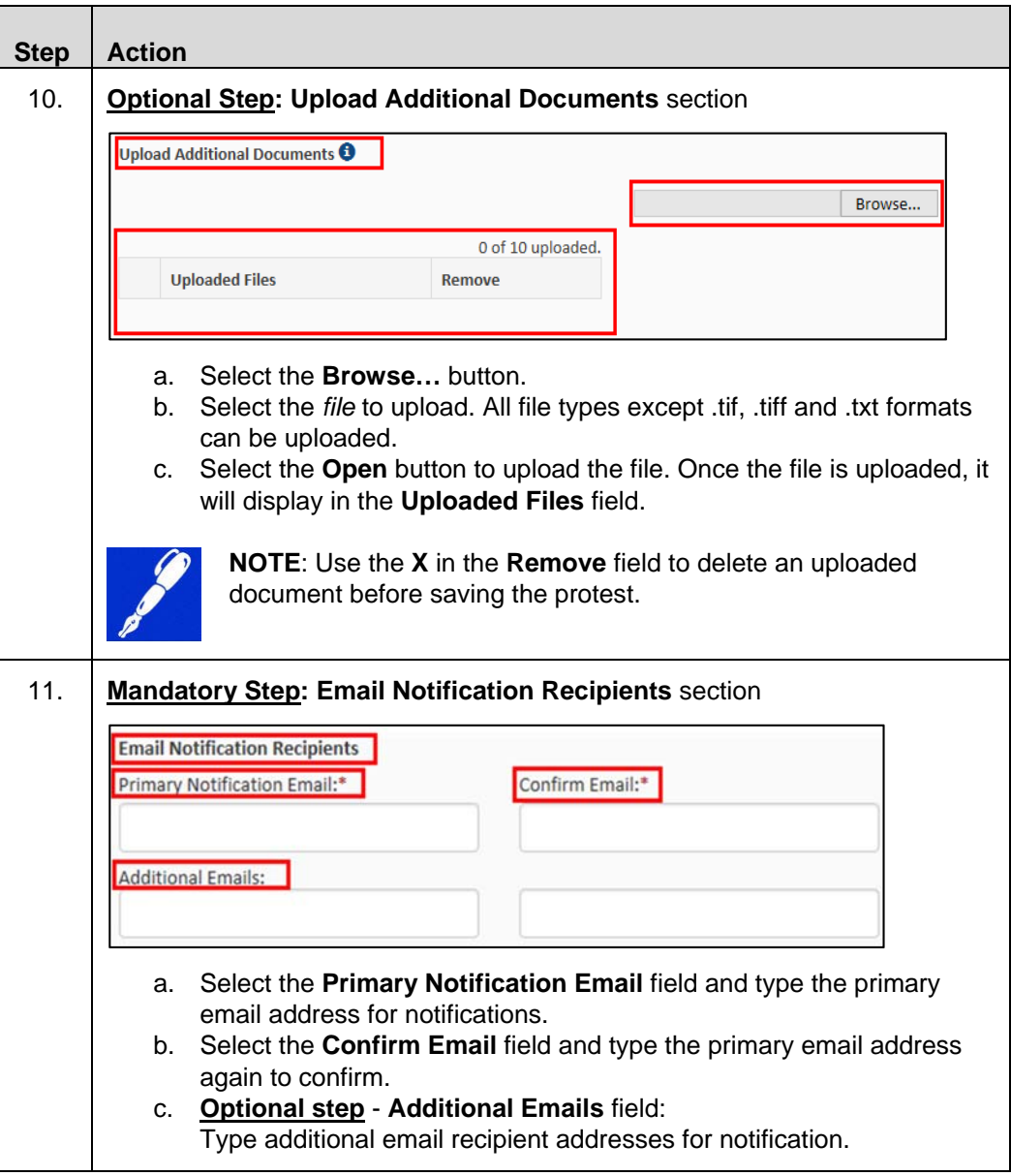

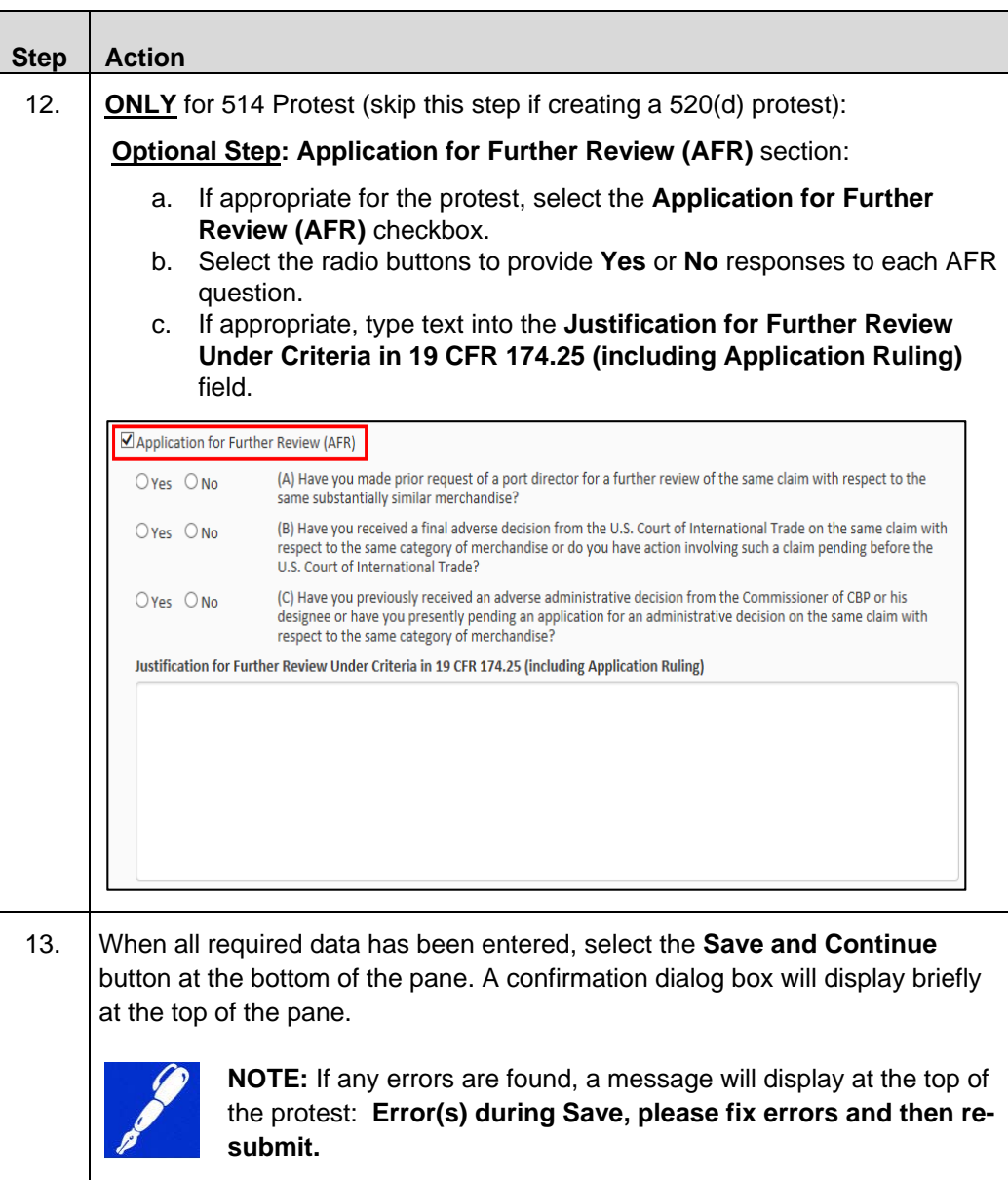

## **Topic 7: Search for and Review a Protest Record**

**Introduction** This topic provides the steps to search for and review a protest record.

The protest search functionality allows users to search by a single criterion such as a specific protest number. Users may also search by multiple criteria. For example, searching for protests based on a specific *Protest Status*, *Date Received*, and *Protest Type*.

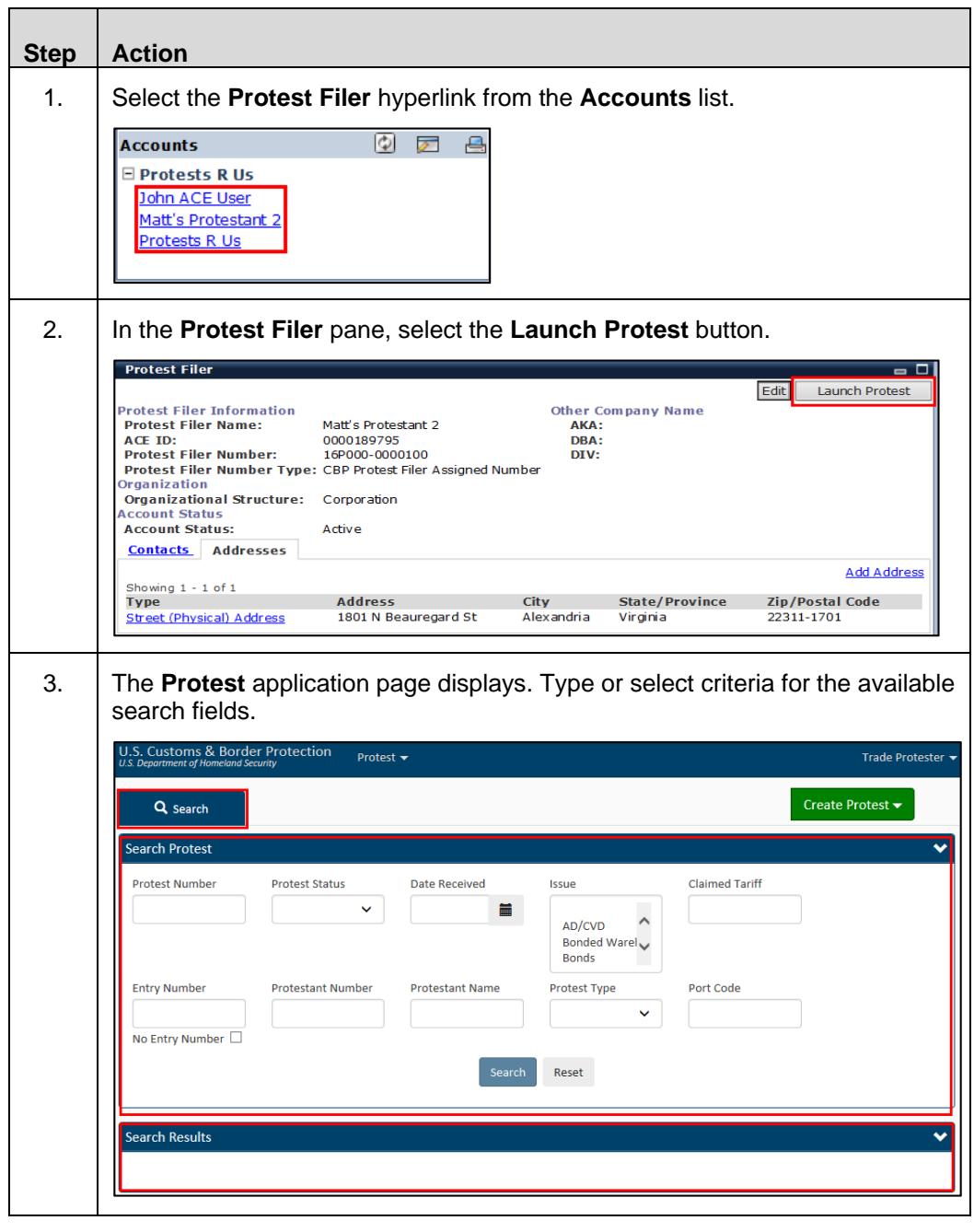

**Table 9: How to Search for and Review a Protest** 

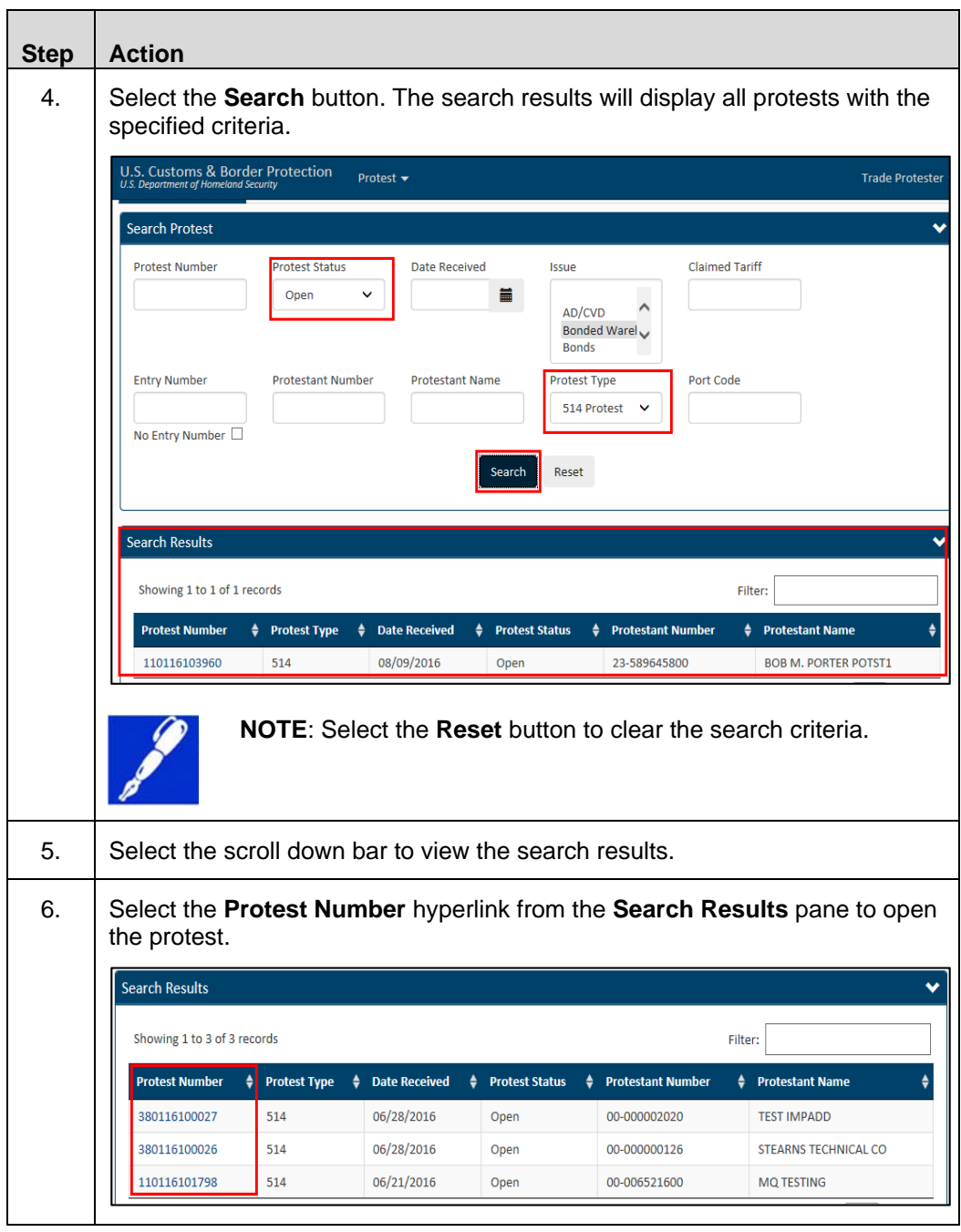

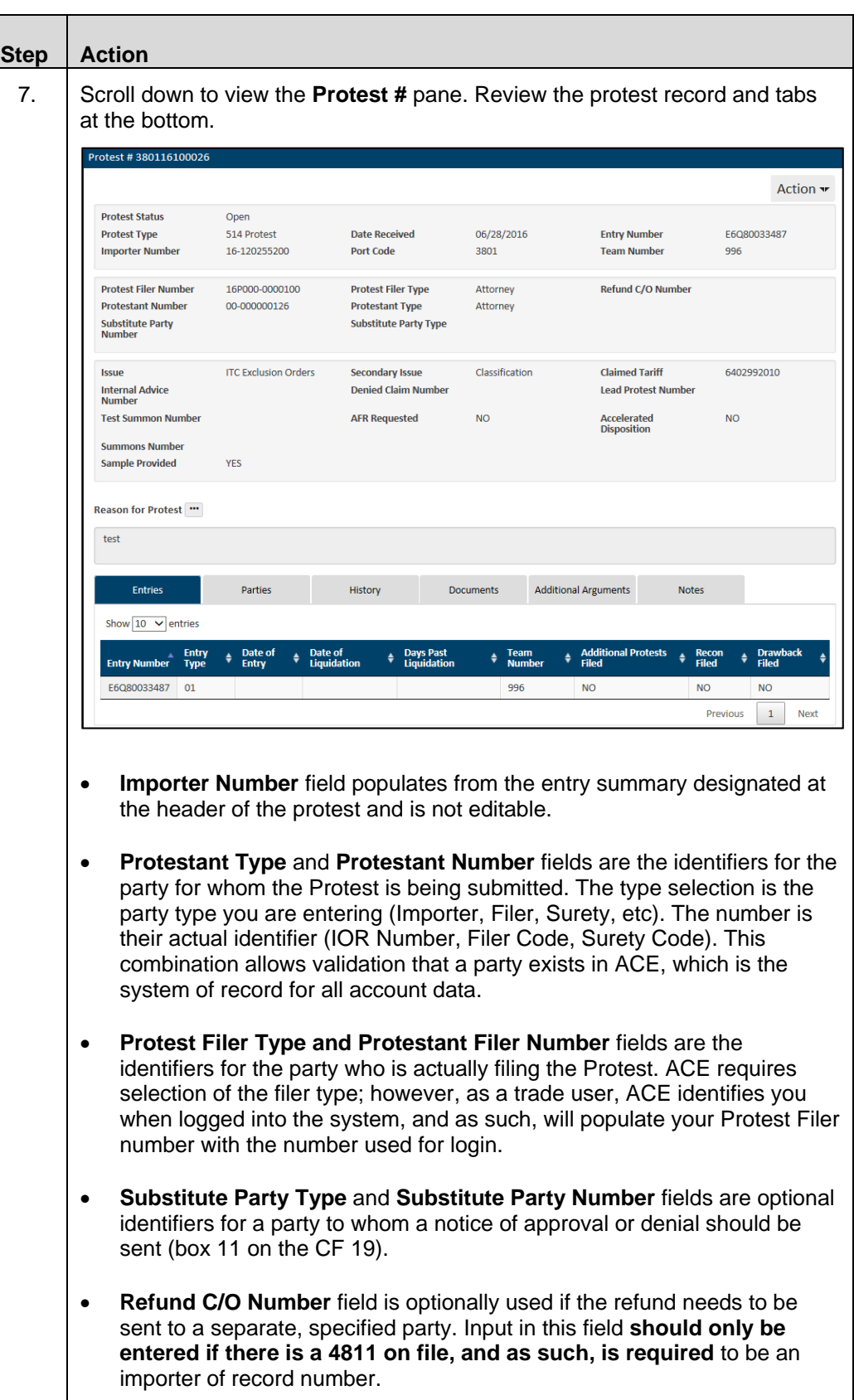

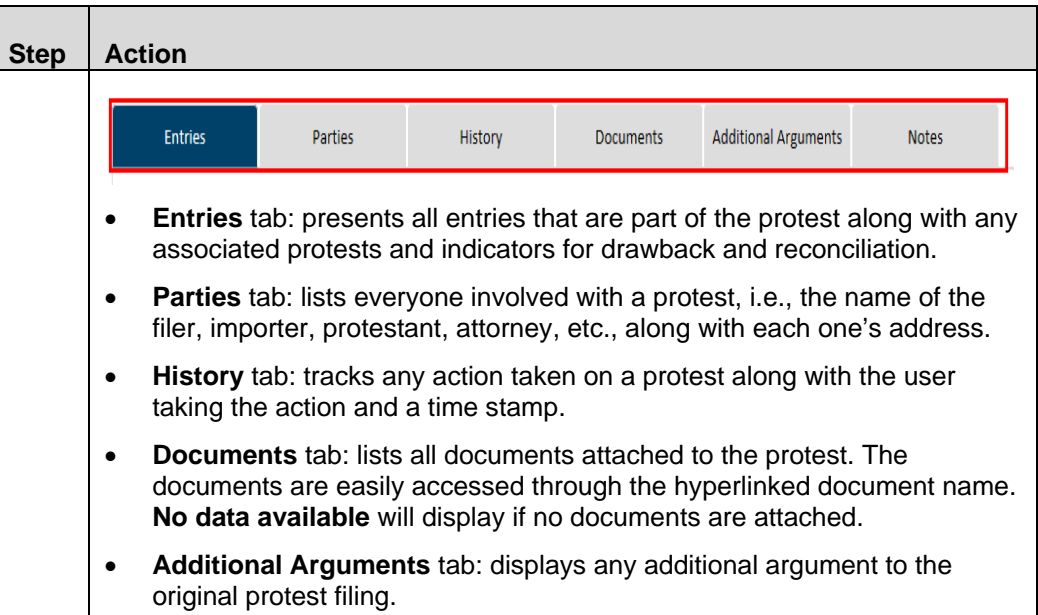

## **Topic 8: Amend a Protest Record**

**Introduction** This topic presents the steps to amend a protest record.

#### **Table 10: How to Amend a Protest Record**

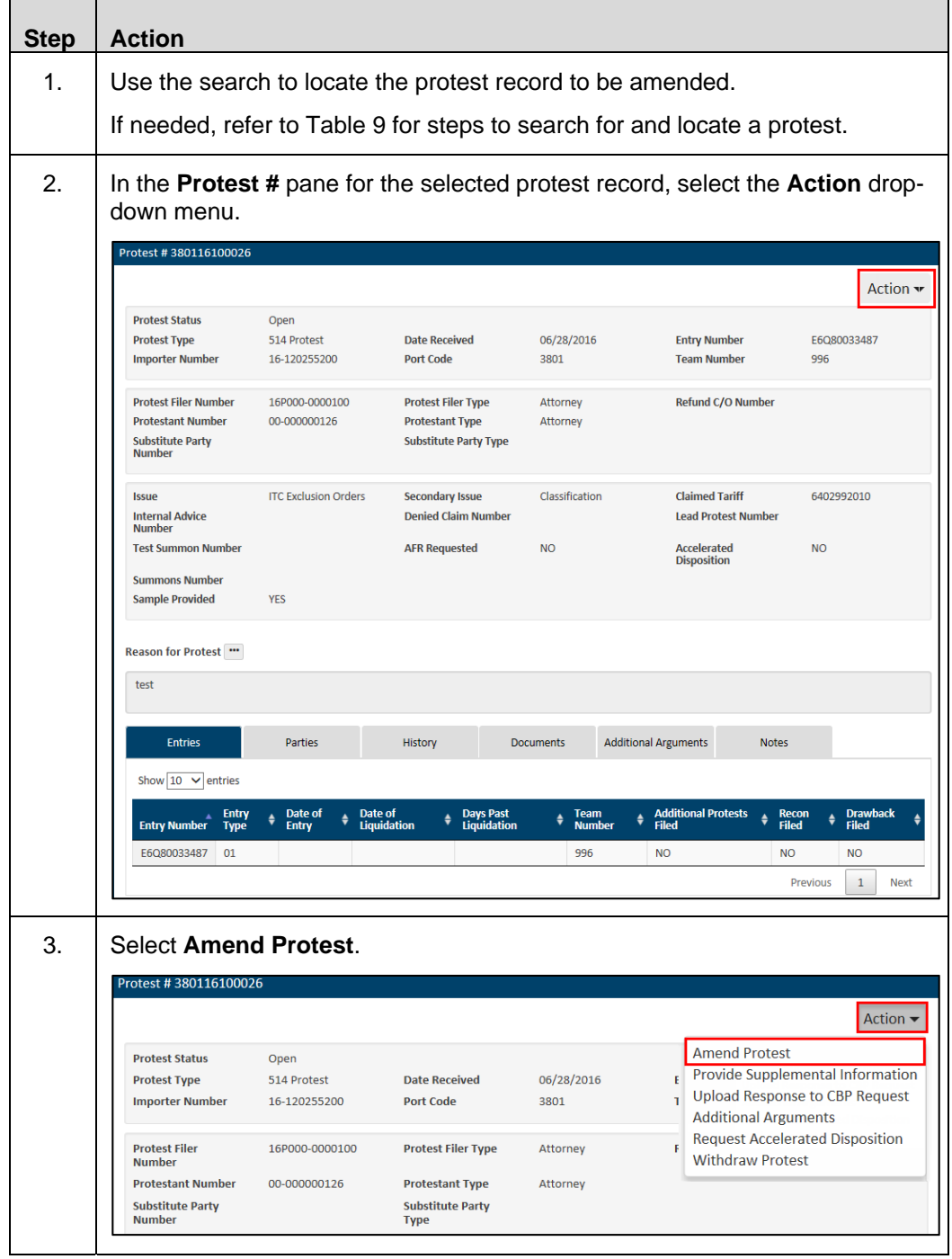

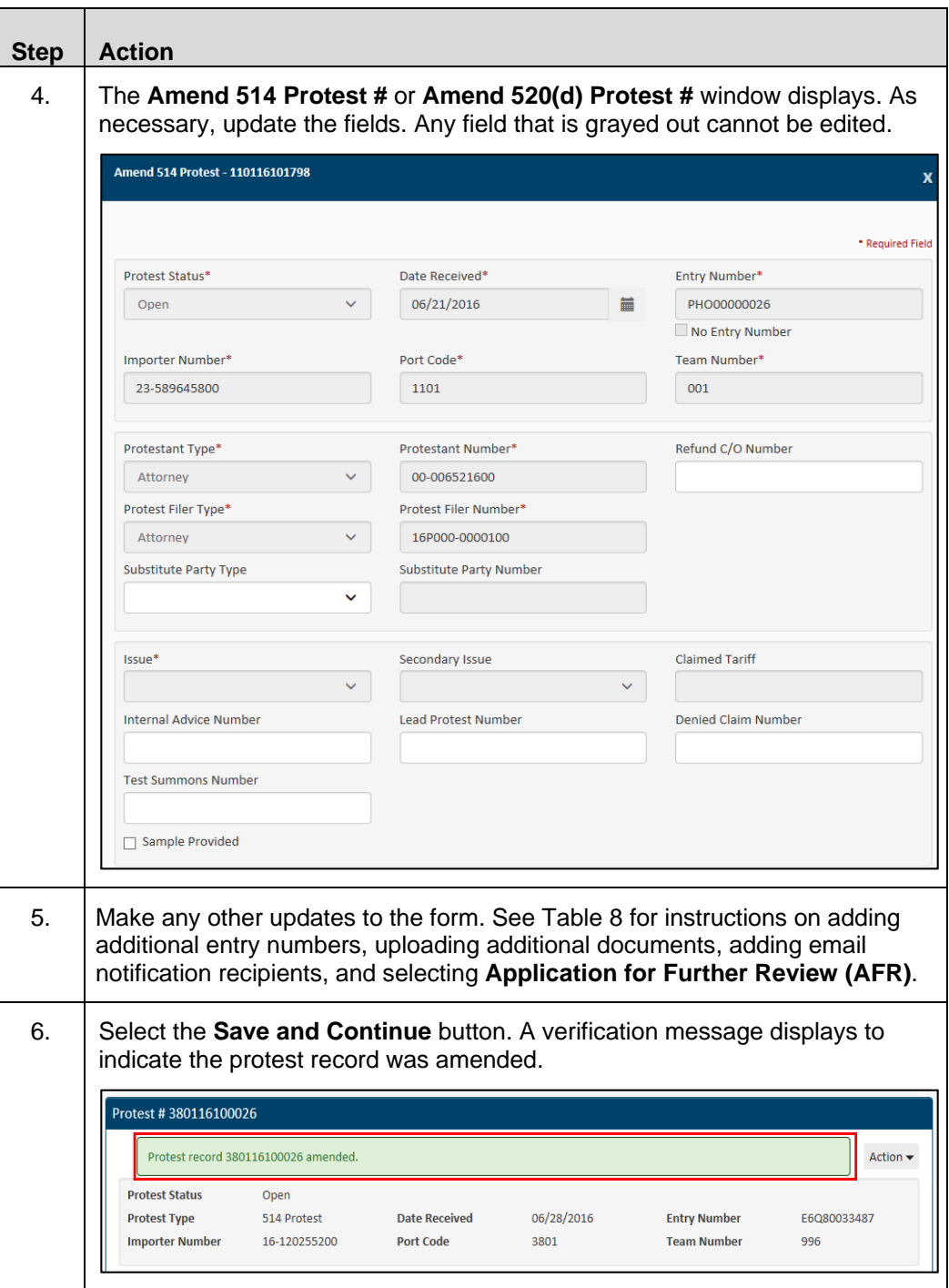

## **Topic 9: Provide Supplemental Information for a Protest Record**

**Introduction** This topic presents the steps to provide supplemental information for a protest record.

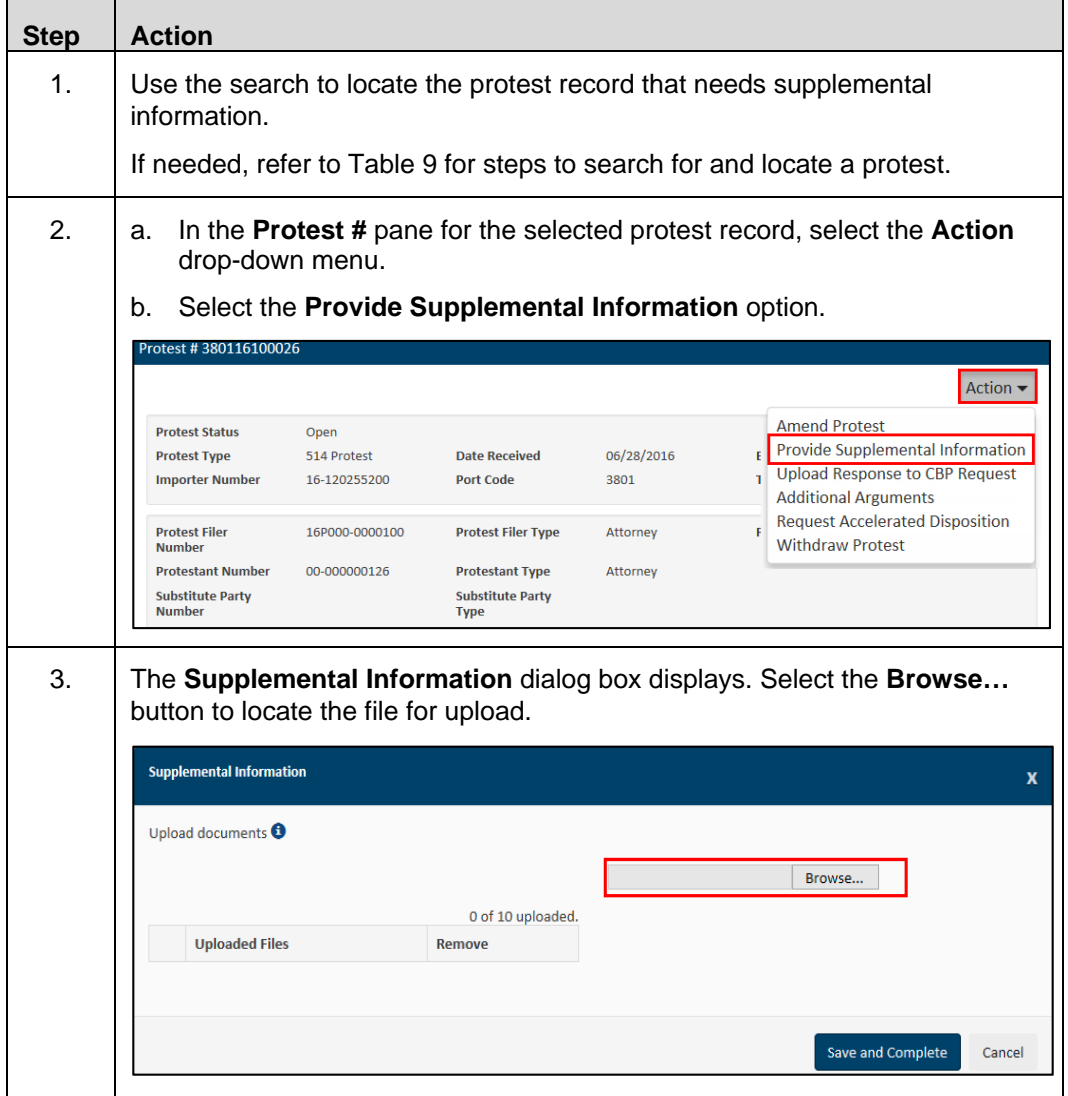

#### **Table 11: How to Provide Supplemental Information**

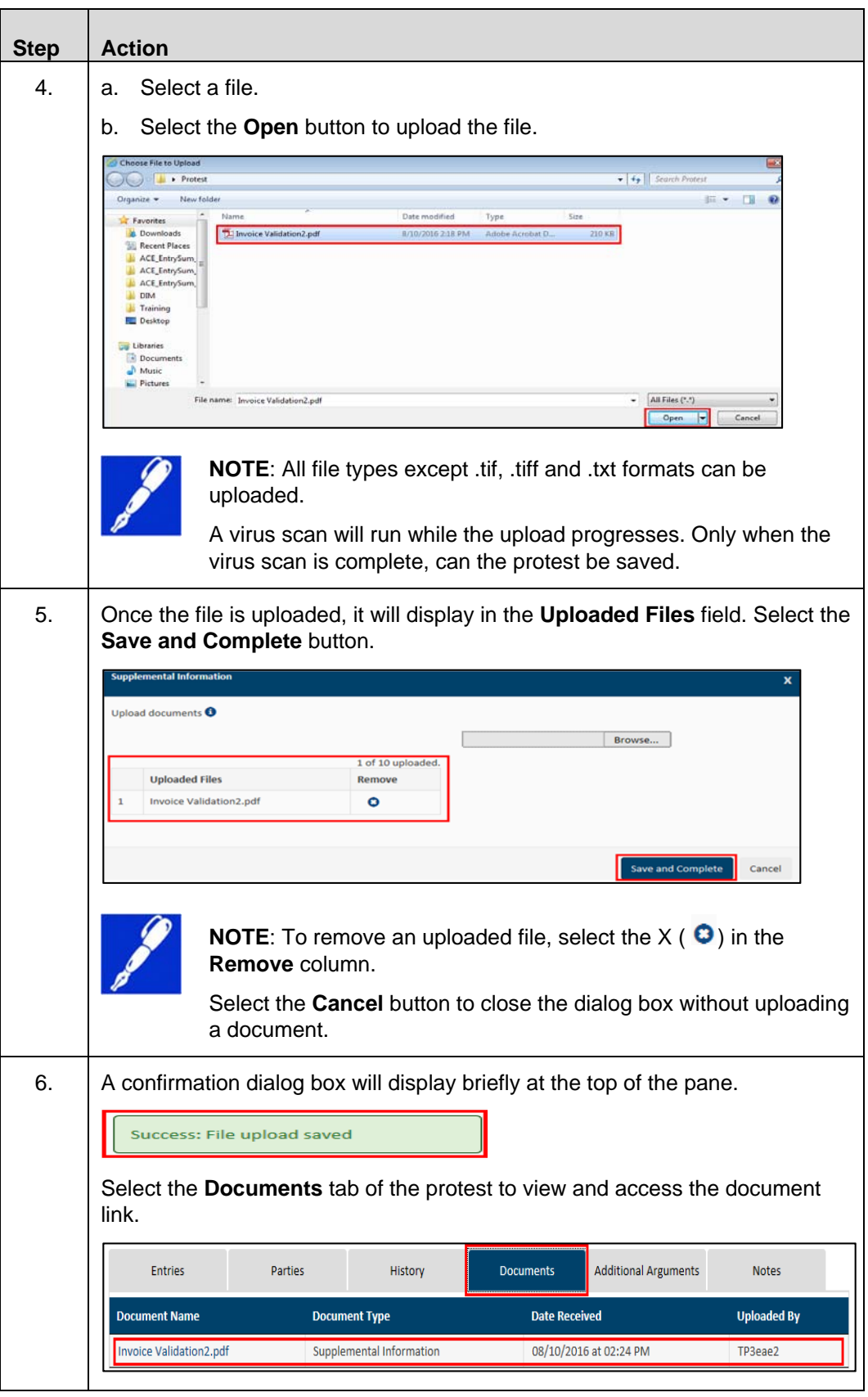

## **Topic 10: Upload a Response to a CBP Request**

**Introduction** This topic presents the steps to upload a document in response to a CBP request.

#### **Table 12: How to Upload a Response to a CBP Request**

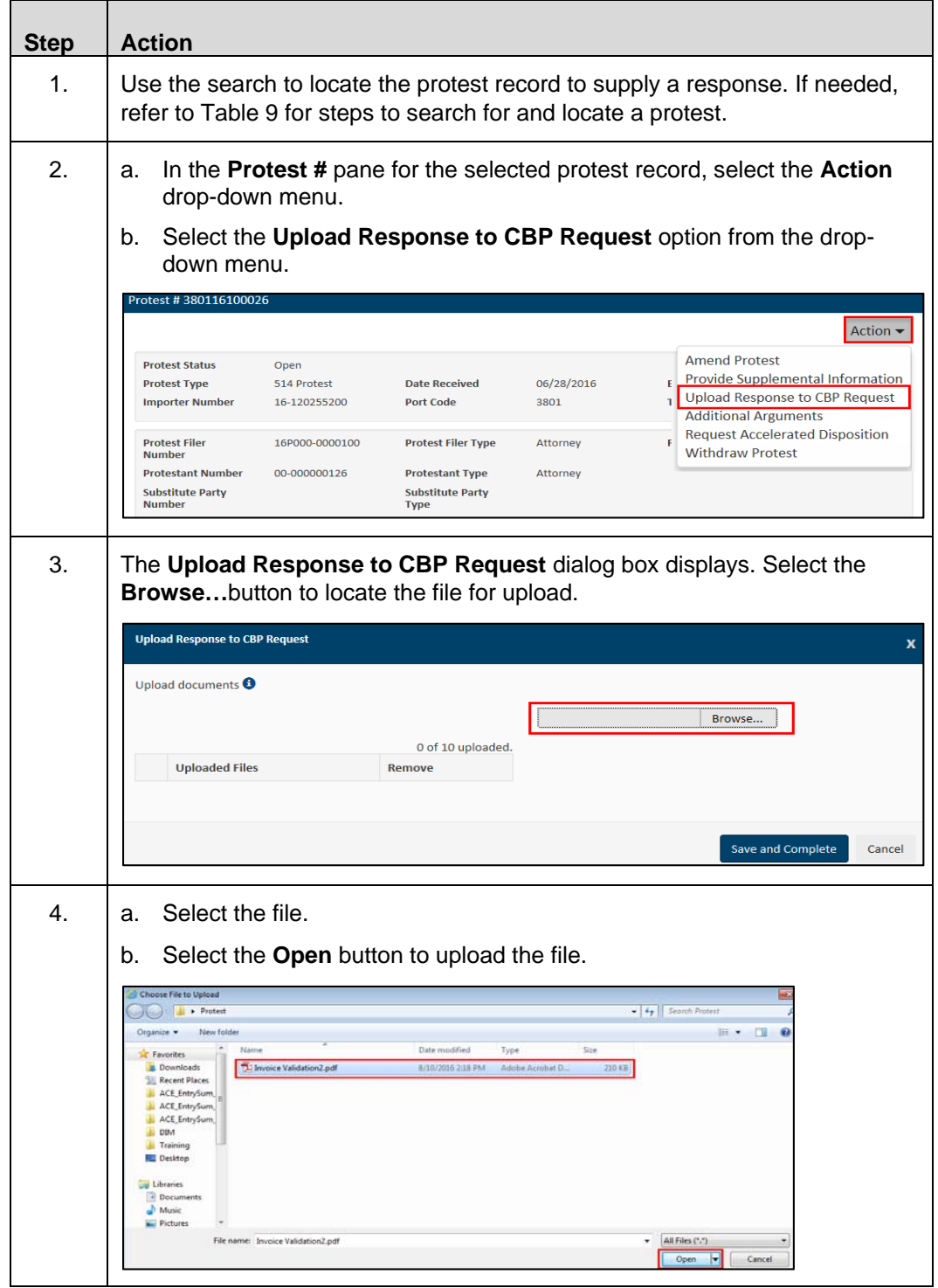

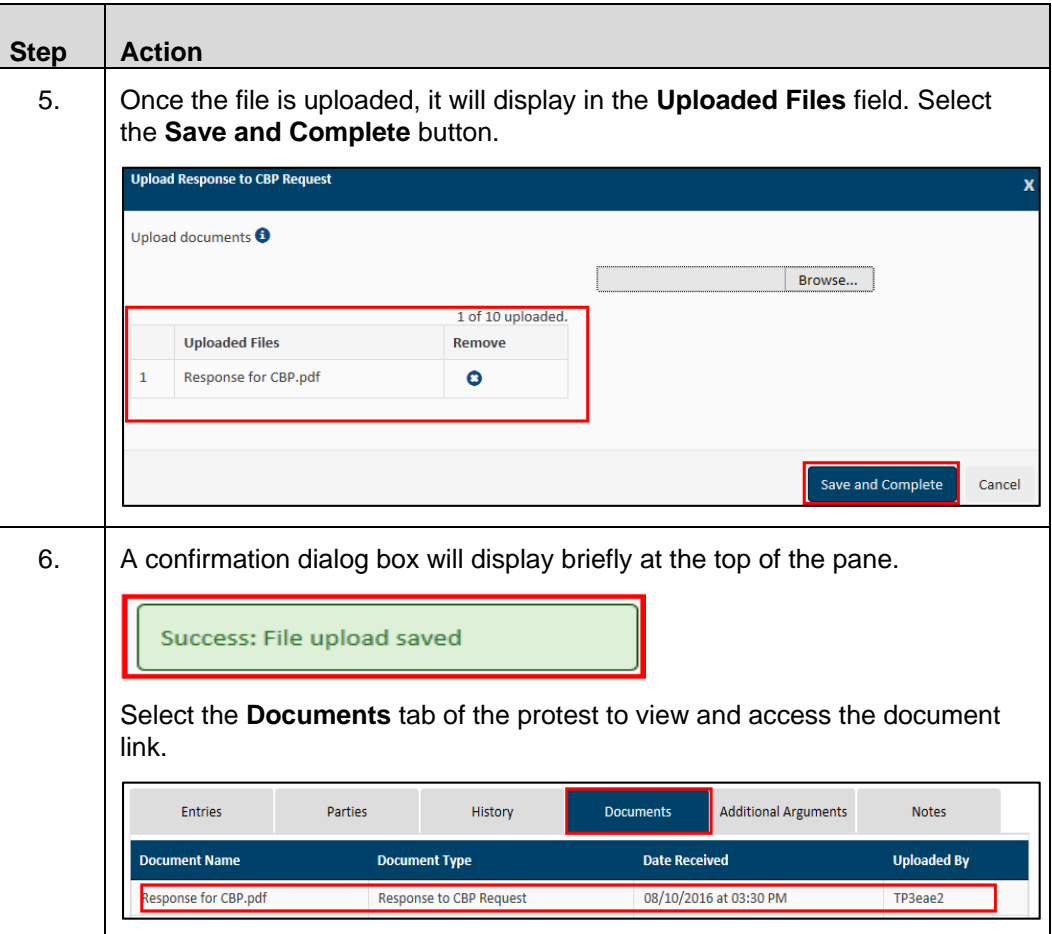

## **Topic 11: Add Additional Arguments to a Protest Record**

**Introduction** This topic presents the steps to add additional arguments to a protest record.

#### **Table 13: How to Add Additional Arguments**

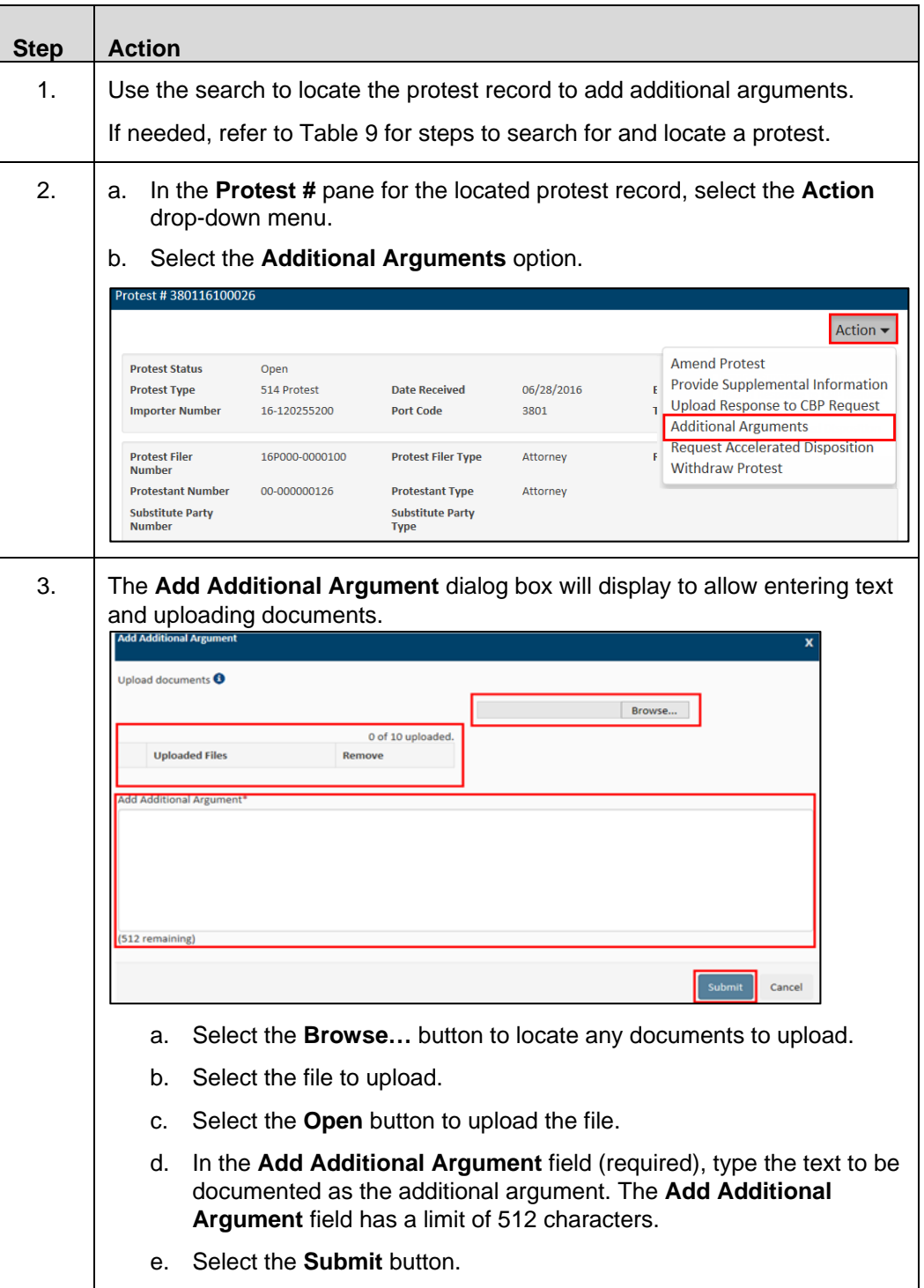

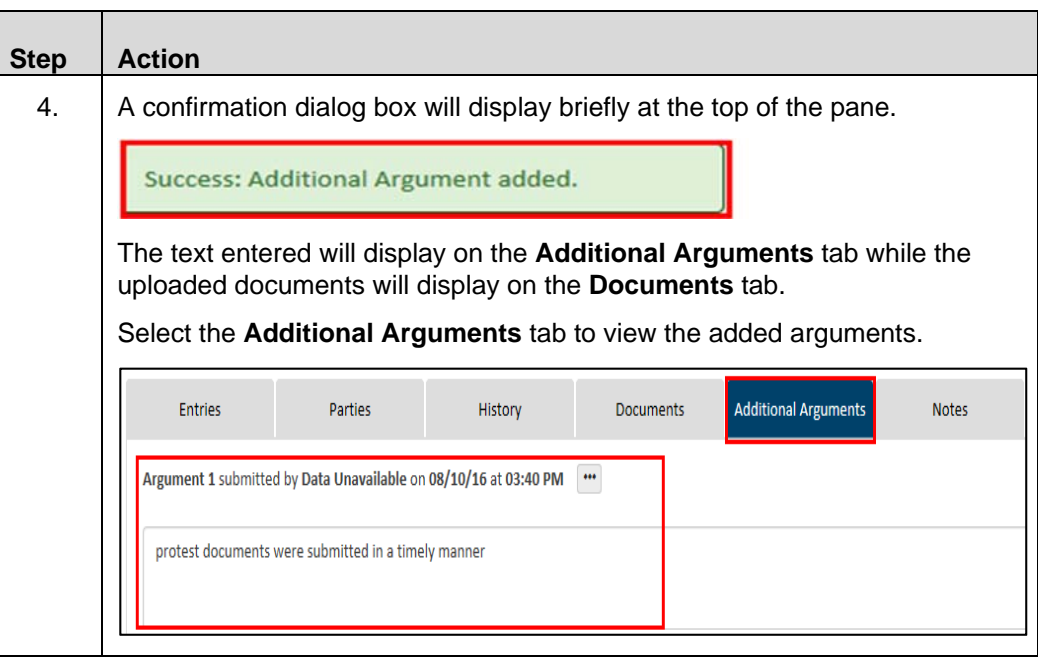

## **Topic 12: Request or Withdraw Accelerated Disposition**

#### **Introduction** This topic presents the steps to request or withdraw an accelerated disposition. Table 14 provides the steps to request accelerated disposition. Table 15 presents the steps to withdraw accelerated disposition.

| <b>Action</b>                                                                                                    |
|----------------------------------------------------------------------------------------------------|
| Use the search to locate the protest record.                                                                                                    |
| If needed, refer to Table 9 for steps to search for and locate a protest.                                                                                                    |
| In the Protest # pane for the selected protest record, select the Action<br>а.<br>drop-down menu.                                                                                                    |
| Select the Request Accelerated Disposition option.<br>b.                                                                                                    |
| Protest #380116100026<br>Action $\blacktriangleright$                                                                                                    |
| <b>Amend Protest</b><br><b>Protest Status</b><br>Open<br><b>Provide Supplemental Information</b><br><b>Protest Type</b><br>514 Protest<br><b>Date Received</b><br>06/28/2016<br><b>Upload Response to CBP Request</b><br>3801<br><b>Importer Number</b><br>16-120255200<br><b>Port Code</b><br><b>Additional Arguments</b>                                                                                                    |
| <b>Request Accelerated Disposition</b><br><b>Protest Filer</b><br>16P000-0000100<br><b>Protest Filer Type</b><br>Attorney<br><b>Withdraw Protest</b><br><b>Number</b><br><b>Protestant Number</b><br>00-000000126<br><b>Protestant Type</b><br>Attorney<br><b>Substitute Party</b><br><b>Substitute Party</b><br><b>Number</b><br><b>Type</b>                                                                                                    |
| <b>Request Accelerated Disposition</b><br>Date Accelerated Disposition Request Mailed<br>蘲<br>Requests for Accelerated Disposition must be made by Certified or Registered Mail in order to have the protest deemed denied within 30<br>days of the mailing of the request. Please upload proof of mailing by certified or regi<br>Upload Additional Documents<br>Browse<br>0 of 10 uploaded.<br><b>Uploaded Files</b><br>Remove<br>* I certify I have sent a request for Accelerated Disposition by Certified or Registered United State mail, and I understand that by<br>requesting accelerated disposition this protest will be deemed denied within 30 days of t<br>denial of this protest is barred unless commenced within 180 days of the date of the deemed denial<br><b>Save and Complete</b><br>Cancel |
| Select the Date Accelerated Disposition Request Mailed field<br>а.<br>Calendar icon and select the date, or type the date in the field.                                                                                                    |
| b.<br>Select the <b>Browse</b> button to locate file(s) for upload.                                                                                                    |
| Read the statement and select the Accelerated Disposition checkbox<br>c.<br>to verify authorization.                                                                                                    |
| Select the Save and Complete button.<br>d.                                                                                                    |
| A confirmation dialog box will display briefly at the top of the pane.                                                                                                    |
|                                                                                                    |

**Table 14: How to Request Accelerated Disposition** 

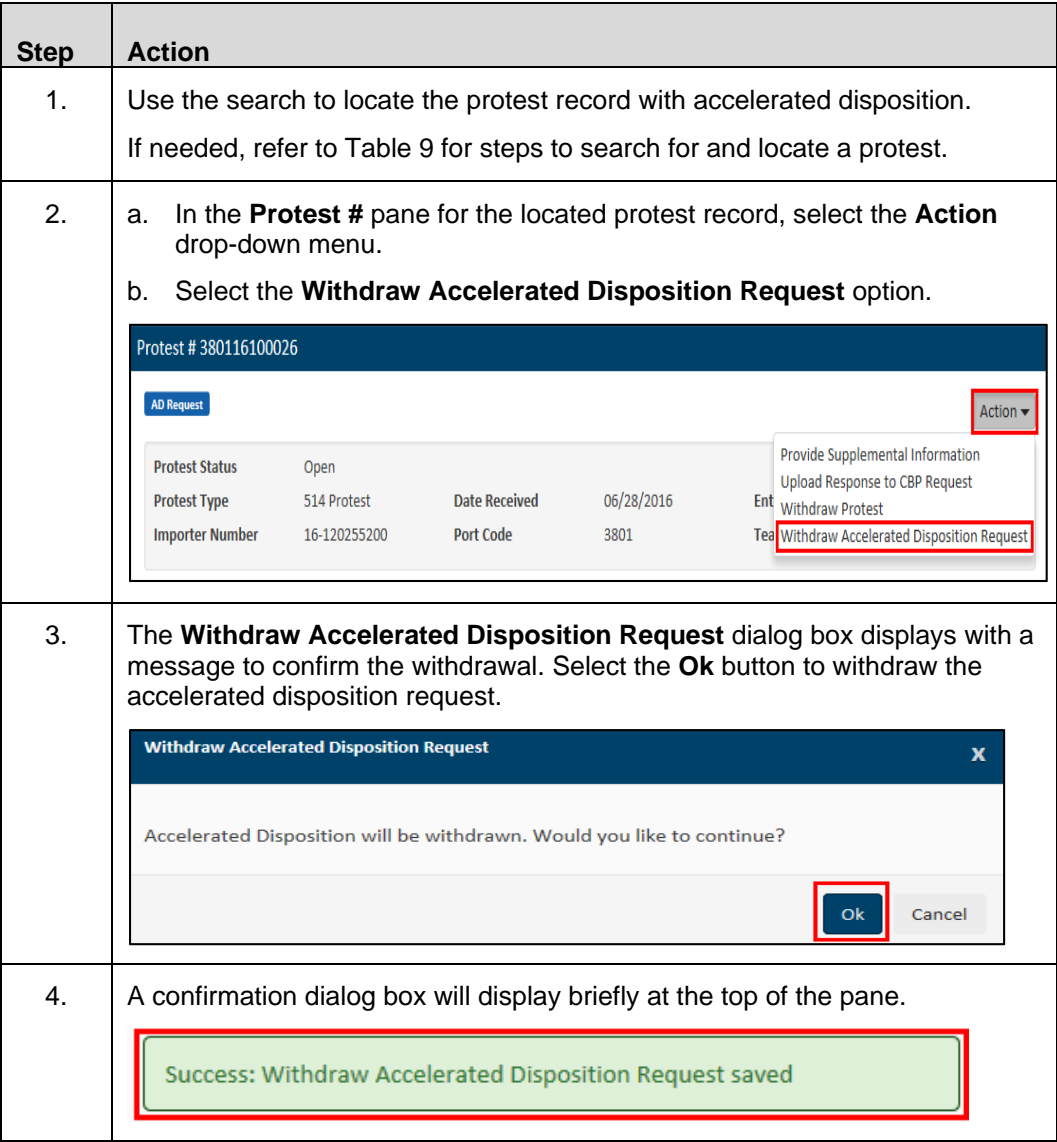

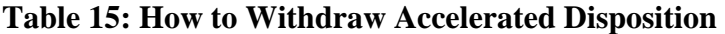

## **Topic 13: Withdraw a Protest**

**Introduction** This topic presents the steps to withdraw a protest.

#### **Table 16: How to Withdraw a Protest**

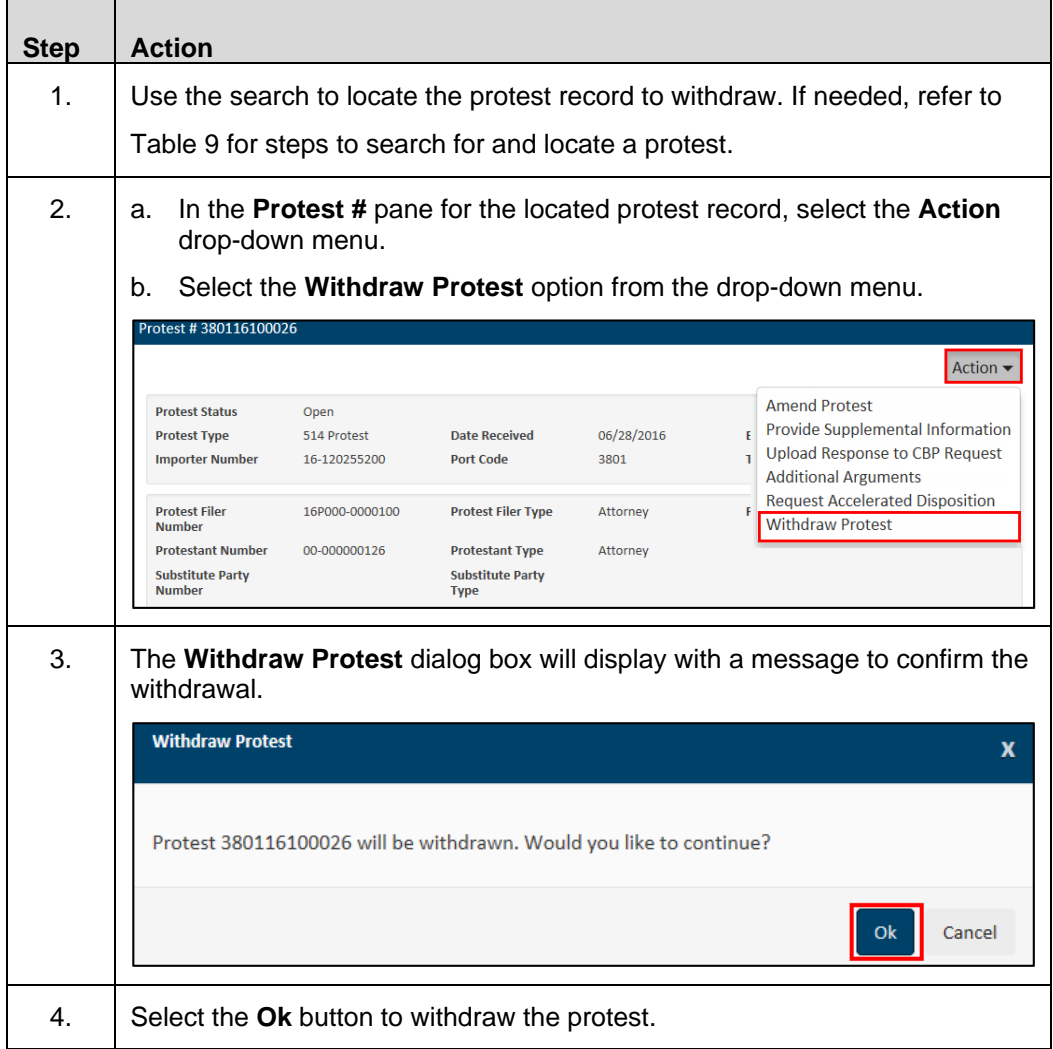